IBM Cúram Social Program Management

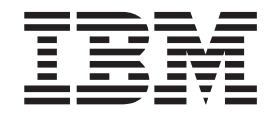

# Guida per Assunzione di Cúram

*Versione 6.0.5*

IBM Cúram Social Program Management

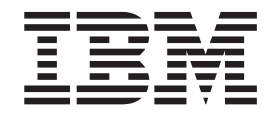

# Guida per Assunzione di Cúram

*Versione 6.0.5*

#### **Nota**

Prima di utilizzare queste informazioni e il prodotto da esse supportato, leggere le informazioni in ["Informazioni](#page-52-0) [particolari" a pagina 43](#page-52-0)

#### **Aggiornato: Maggio 2013**

Questa edizione si applica a IBM Cúram Social Program Management v6.0 5 e a tutte le successive release a meno che non diversamente indicato nelle nuove edizioni.

Materiali su licenza - Proprietà di IBM.

**© Copyright IBM Corporation 2013.**

# **Indice**

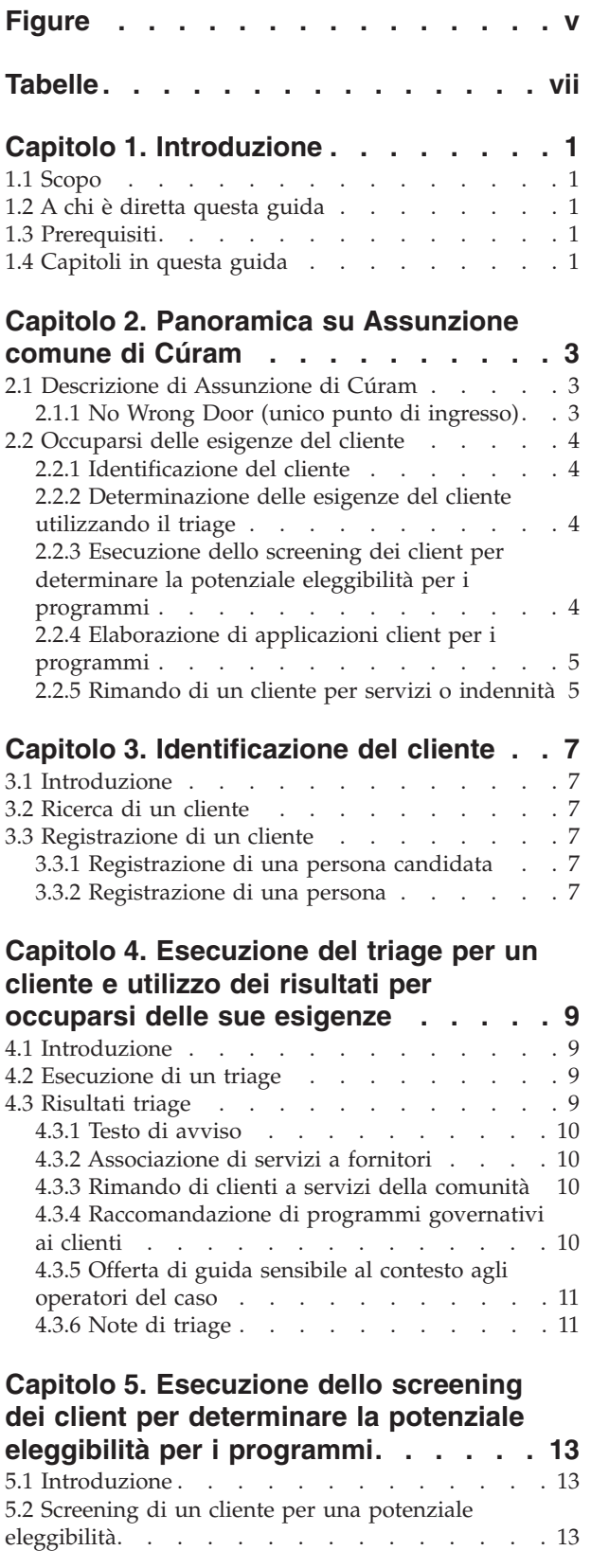

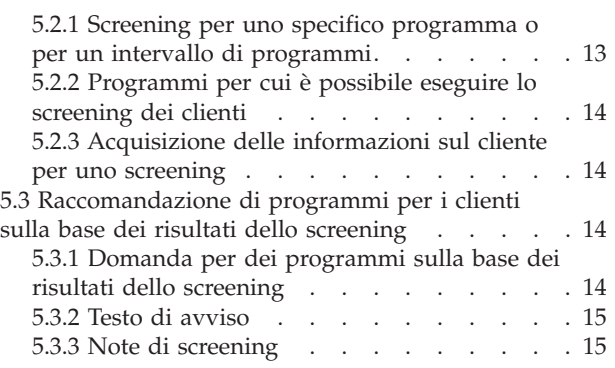

#### **[Capitolo 6. Ciclo di vita del caso di](#page-26-0) [domanda di un cliente: dalla creazione](#page-26-0)**

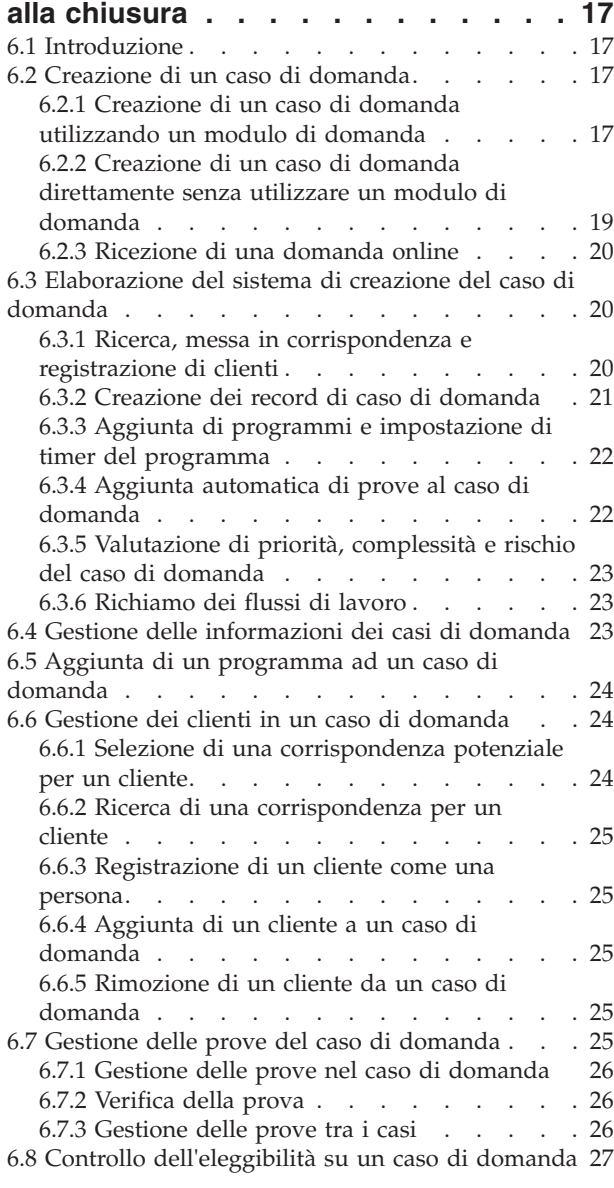

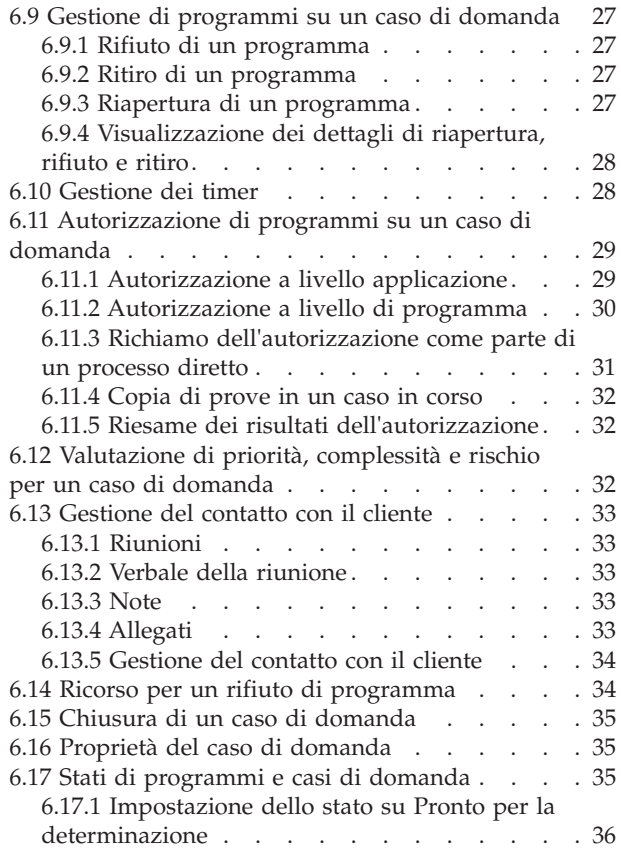

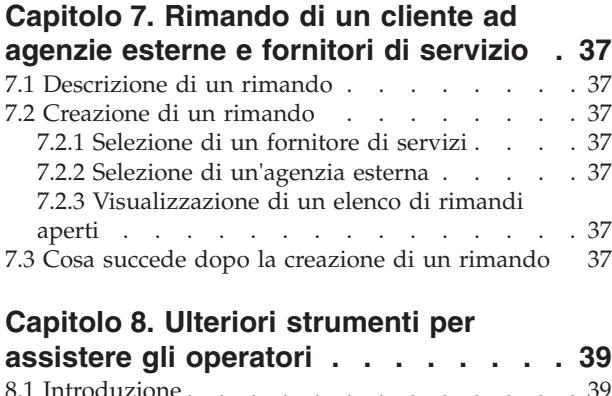

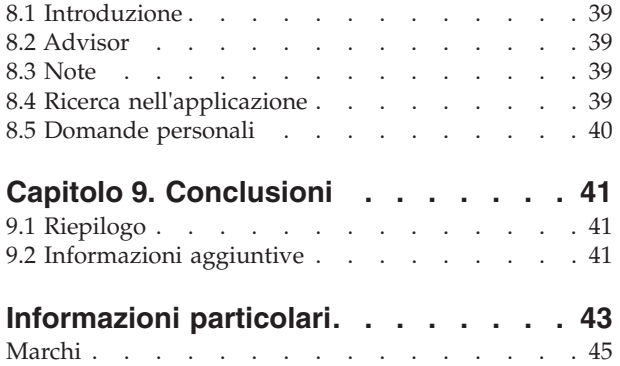

# <span id="page-6-0"></span>**Figure**

# <span id="page-8-0"></span>**Tabelle**

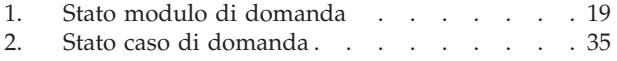

[3. Stato del programma](#page-45-0) . . . . . . . . . [36](#page-45-0)

# <span id="page-10-0"></span>**Capitolo 1. Introduzione**

### **1.1 Scopo**

Lo scopo di questa guida è fornire una panoramica di Assunzione di Cúram. Dopo aver letto questa guida, il lettore dovrebbe avere una comprensione chiara di come può essere utilizzato per associare le necessità di un cliente ai programmi e ai servizi della comunità e di come aiuta le organizzazioni ad occuparsi di queste necessità fornendo un processo di assunzione configurabile per i programmi forniti dall'organizzazione.

Per la comprensione ottimale di questi concetti, si consiglia la lettura integrale della guida. La guida non deve essere utilizzata come un manuale di formazione o una guida per l'utente.

### **1.2 A chi è diretta questa guida**

Questa guida si rivolge ai lettori interessati a comprendere i concetti di business di Assunzione di Cúram. I lettori non devono necessariamente avere dimestichezza con l'applicazione.

#### **1.3 Prerequisiti**

Il lettore dovrebbe avere dimestichezza con il modo in cui l'organizzazione offre indennità e servizi ai clienti. Per comprendere meglio gli argomenti trattati in questa guida, si suggerisce la precedente lettura di Guida per Cúram Universal Access, Guida per la gestione dei casi integrati di Cúram e Guida per Partecipante di Cúram.

#### **1.4 Capitoli in questa guida**

Il seguente elenco descrive i capitoli in questa guida:

#### **Panoramica di Assunzione di Cúram**

Questo capitolo tratta del duplice obiettivo di Assunzione di Cúram: fornire agli operatori un mezzo per eseguire le funzioni richieste come parte del processo di assunzione e fornire un approccio collaborativo 'Unico punto di ingresso' al processo di assunzione per i clienti che presentano domanda per delle indennità. Questo capitolo fornisce anche una panoramica di alto livello dei componenti principali in Assunzione di Cúram.

#### **Identificazione del cliente**

Questo capitolo descrive il processo per cercare un cliente e registrarlo nel sistema.

#### **Esecuzione del triage per un cliente e utilizzo dei risultati per occuparsi delle sue esigenze**

Questo capitolo descrive il processo per eseguire il triage di un cliente per identificarne le necessità e rispondere ad esse in modo opportuno. Il capitolo fornisce anche informazioni su come eseguire il triage e su come è possibile utilizzarne i risultati per rispondere alle necessità del cliente.

**Esecuzione dello screening dei client per determinare la potenziale eleggibilità per i programmi** Questo capitolo fornisce informazioni sul processo di screening del cliente utilizzato per determinare la potenziale eleggibilità per uno o più programmi.

#### **Ciclo di vita del caso di domanda di un cliente: dalla creazione alla chiusura**

Questo capitolo fornisce informazioni sul ciclo di vita di un caso di domanda per i programmi dalla creazione alla chiusura. Descrive anche i diversi componenti del processo applicativo e le impostazioni di configurazione associate.

#### **Rimando di un cliente ad agenzie esterne e fornitori di servizio**

Questo capitolo fornisce informazioni su cosa sia un rimando e su come esso viene creato e inviato a un fornitore di servizi della comunità e/o a un'agenzia esterna.

#### **Ulteriori strumenti per assistere gli operatori**

Questo capitolo fornisce informazioni sugli strumenti disponibili per gli operatori nel corso del processo di assunzione.

# <span id="page-12-0"></span>**Capitolo 2. Panoramica su Assunzione comune di Cúram**

### **2.1 Descrizione di Assunzione di Cúram**

La maggior parte delle organizzazioni SEM (Social Enterprise Management), tra cui le organizzazioni che si occupano di supporto al reddito, assistenza ai minori e servizi per la famiglia, richiede che i clienti completino un processo di assunzione per poter esigere i prodotti e/o i servizi forniti dalle organizzazioni. Di norma, le organizzazioni hanno sempre avuto un approccio a compartimenti stagni alla distribuzione di prodotti e servizi, compreso il processo di assunzione. Un singolo cliente potrebbe dover affrontare un processo di assunzione simile con più organizzazioni o operatori diversi per ricevere indennità o servizi. Le stesse informazioni possono essere acquisite più volte; da ciò possono derivarne dei ritardi mentre i clienti attendono le decisioni relative alle richieste prima di decidere se devono presentare domanda per altre indennità o altri servizi.

L'obiettivo di Assunzione di Cúram è duplice. Esso mira, innanzitutto, a fornire un mezzo ai lavoratori in un'organizzazione per eseguire le funzioni richieste come parte del processo di assunzione in un modo coerente e utilizzabile. In secondo luogo, mira a facilitare le agenzie a fornire un collaborativo approccio 'Unico punto di ingresso' al processo di assunzione per i clienti che hanno bisogno di indennità o servizi. Ciò riduce il numero di contatti che un cliente deve stabilire per accedere a indennità e/o servizi su più agenzie consentendo agli operatori di eseguire il processo di assunzione su più programmi.

Assunzione di Cúram fornisce la funzionalità per supportare il seguente processo di assunzione:

- triage
- screening
- domanda
- rimandi

### **2.1.1 No Wrong Door (unico punto di ingresso)**

L'approccio Unico punto di ingresso fornisce ai clienti un gateway universale ai servizi della comunità e ai programmi governativi. Consente ai clienti di rivolgersi all'organizzazione con il problema di cui devono occuparsi, piuttosto che con un'idea preconcetta dei programmi e dei servizi che credono che dovrebbero ricevere. L'approccio Unico punto di ingresso consente agli operatori di identificare in anticipo le necessità del cliente e di identificare come è meglio procedere con il cliente, ad esempio rimandare il cliente a un'agenzia esterna o a un servizio della comunità, sottoporre il cliente a uno screening per l'eleggibilità o accettare una domanda per un programma. L'approccio Unico punto di ingresso incorpora anche il concetto di priorità, complessità e rischio (o PCR, Priority, Complexity, Risk), in cui l'organizzazione può fornire una risposta differenziale in base alla situazione del cliente. Ad esempio, se un cliente è senzatetto e ha urgentemente bisogno di cibo e ricovero, l'organizzazione può dare la priorità alla domanda di tale cliente per delle indennità in modo che venga elaborata rapidamente e assegnare un operatore specialista per lavorare con il cliente.

Assunzione di Cúram fornisce un approccio flessibile al processo di assunzione, in quanto gli operatori non sono tenuti a rispettare uno specifico ordine nell'esecuzione dei diversi passi. Ognuno dei passi nel processo di assunzione è facoltativo per un operatore e quest'ultimo decide come è meglio procedere in base alle necessità del cliente. Ad esempio, se un nuovo cliente presenta a un'organizzazione diverse esigenze, l'operatore può decidere di iniziare eseguendo un triage per identificare le esigenze di base dell'operatore. Una volta stabilite le esigenze del cliente, è possibile identificare i servizi e i programmi che affrontano queste esigenze. L'operatore può quindi continuare con uno screening per determinare i programmi per cui il cliente è potenzialmente eleggibile e completare infine una domanda per uno o più dei programmi. Un altro cliente può rivolgersi all'organizzazione per presentare domanda per uno specifico programma, nel qual caso l'operatore può tralasciare le fasi di triage e screening e procedere direttamente all'accettazione di una domanda per il programma richiesto dal cliente.

#### <span id="page-13-0"></span>**2.2 Occuparsi delle esigenze del cliente**

I clienti di norma si rivolgono a un'organizzazione con un programma o un servizio in mente che soddisferà le loro necessità. Può pertanto verificarsi che i clienti presentino domanda per dei programmi per cui non sono eleggibili è che non siano a conoscenza di tutti i programmi o i servizi a loro disposizione. Assunzione di Cúram affronta questo problema fornendo delle funzioni per aiutare l'operatore a identificare le esigenze del cliente e a determinare quindi la migliore risposta per tale cliente.

Un cliente può rivolgersi a un'organizzazione avendo una o più esigenze per affrontare le quali ha bisogno di aiuto. Le esigenze dei clienti sono in linea di massima organizzate nelle seguenti categorie:

- $\cdot$  cibo
- ricovero
- sicurezza
- salute
- finanza
- istruzione

Assunzione di Cúram fornisce una funzione di triage che gli operatori possono utilizzare per identificare le necessità del cliente e determinare la migliore risposta per il cliente. Dopo un triage, l'operatore può continuare con uno screening e determinare la potenziale eleggibilità del cliente per i programmi forniti sia internamente dall'organizzazione che esternamente da altre agenzie. L'operatore può anche creare un rimando a un fornitore di servizi della comunità oppure continuare con la presentazione di una domanda per i programmi.

Le sezioni e i capitoli che seguono descrivono queste funzioni in modo più dettagliato.

#### **2.2.1 Identificazione del cliente**

Quando un cliente si rivolge all'organizzazione, l'operatore esegue una ricerca per determinare se è un cliente esistente dell'organizzazione. Se il cliente è nuovo, l'operatore può registrare il cliente e procedere con il processo di assunzione.

#### **2.2.2 Determinazione delle esigenze del cliente utilizzando il triage**

Il triage consente agli operatori di misurare rapidamente le necessità di un cliente quando si rivolgono all'organizzazione. Ad esempio, un cliente può avere un'esigenza immediata di cibo per la sua famiglia. Il triage identificherà queste esigenze e fornirà un elenco di servizi e programmi adatti per aiutare a soddisfare queste esigenze.

#### **2.2.3 Esecuzione dello screening dei client per determinare la potenziale eleggibilità per i programmi**

Assunzione di Cúram fornisce l'architettura di base per consentire a un'organizzazione di eseguire lo screening per l'eleggibilità. Lo screening consente all'operatore di determinare se un cliente è potenzialmente eleggibile per uno o più programmi sulla base delle risposte a una serie di domande di alto livello. Un base alla determinazione da uno screening, il cliente può decidere se procedere e presentare domanda per i programmi.

I risultati dello screening sono determinati da una breve serie di regole di eleggibilità che viene eseguita sulle risposte fornite da un cliente. Assunzione di Cúram si avvale dell'infrastruttura IEG (Intelligent Evidence Gathering) Cúram per abilitare le agenzie a configurare i flussi guidati di screening specificamente per i propri programmi.

### <span id="page-14-0"></span>**2.2.4 Elaborazione di applicazioni client per i programmi**

Per registrare una richiesta per la maggior parte dei programmi, un cliente deve inoltrare una domanda. I clienti devono fornire alcune informazioni necessarie per presentare domanda per il programma, che possono includere dettagli personali, la composizione del nucleo familiare, il reddito, le spese, l'impiego, l'istruzione ecc. Queste informazioni diventano prove nella domanda del cliente e vengono utilizzate per autorizzare i programmi per cui è stata presentata domanda. Una domanda può essere inoltrata tramite i seguenti canali:

- in agenzia (di persona)
- per telefono
- v online mediante Cúram Universal Access
- per posta

Assunzione di Cúram fornisce un caso di domanda utilizzato per gestire tutte le informazioni pertinenti a una domanda per i programmi. Quando una domanda viene inoltrata da un cliente, vengono eseguiti diversi passi di elaborazione manualmente dall'operatore oppure automaticamente dal sistema, a seconda delle configurazioni dell'organizzazione. Questi passi includono la creazione del caso di domanda, la ricerca e la messa in corrispondenza dei clienti, la gestione delle prove e le verifiche e l'autorizzazione dei programmi. Assunzione di Cúram fornisce le configurazioni e la funzionalità richieste per elaborare un caso di domanda fino al completamento.

### **2.2.5 Rimando di un cliente per servizi o indennità**

Un rimando è una e-mail che viene inviata a un fornitore o a un'agenzia esterni informandoli che un cliente ha bisogno dei loro servizi o delle loro indennità. L'operatore può creare dei rimandi per i servizi o i programmi forniti esternamente in qualsiasi fase del processo di assunzione. L'operatore può identificare che il cliente trarrebbe beneficio da uno specifico servizio o programma nel corso della domanda o dello screening. Ci sono anche dei punti nel processo ai quali il sistema consiglia servizi o programmi in base alle informazioni fornite dal cliente, ad esempio quando viene completato un triage. L'operatore può creare dei rimandi a questi servizi e programmi consigliati forniti dalle agenzie esterne.

# <span id="page-16-0"></span>**Capitolo 3. Identificazione del cliente**

# **3.1 Introduzione**

Il primo passo nel processo di assunzione per un operatore consiste nel cercare o registrare il cliente. Al momento del contatto iniziale, l'operatore può determinare se il cliente è già registrato nel sistema o se è nuovo per l'organizzazione. L'operatore potrebbe non avere tutte le informazioni necessarie richieste per una registrazione persona completa e può pertanto registrare il cliente come una persona candidata con una quantità minima di dati. Una registrazione completa può essere eseguita in una data successiva quando sono disponibili tutte le informazioni richieste.

# **3.2 Ricerca di un cliente**

L'operatore avvia il processo di assunzione cercando il cliente nel sistema. L'operatore può riesaminare i risultati della ricerca e decidere se i dettagli di qualcuno già registrato nel sistema corrispondono al cliente. Se viene identificata una corrispondenza, l'operatore può selezionare il cliente dai risultati della ricerca e iniziare il processo di assunzione.

Viene fornita una funzionalità di ricerca di persone che consente all'operatore di eseguire una ricerca che abbraccia tutte le persone e le persone candidate registrate sul sistema. Per ulteriori informazioni sulla ricerca di persone, consultare la Guida per Partecipante di Cúram.

### **3.3 Registrazione di un cliente**

L'operatore può registrare un nuovo cliente come un partecipante persona o persona candidata. Un cliente viene di norma registrato come un candidato finché non presenta una domanda per un programma, momento in cui viene registrato appieno come una persona. Le informazioni di Assunzione di Cúram, quali i triage, gli screening, i casi di domanda, i moduli di domanda e i rimandi, sono associate al record partecipante del cliente.

### **3.3.1 Registrazione di una persona candidata**

I clienti vengono registrati come partecipanti persona candidata quando l'organizzazione non dispone di informazioni sufficienti per registrarli come partecipanti persona. Le persone candidate sono modellate in modo analogo ai partecipanti persona, però con requisiti di informazioni inferiori. Se l'organizzazione riceve ulteriori informazioni sul cliente dopo averlo registrato come una persona candidata, ad esempio se il cliente procede con la presentazione di una domanda per un programma, la persona candidata può essere quindi registrata come un partecipante persona. Per ulteriori informazioni sulle persone candidate, consultare la Guida per Partecipante di Cúram.

Assunzione di Cúram fornisce una funzione di ricerca e messa in corrispondenza automatizzata, che un'organizzazione può configurare per l'utilizzo durante il processo di creazione del caso di domanda. La funzione di ricerca e messa in corrispondenza cerca automaticamente le persone registrate che corrispondono ai dettagli della persona candidata che sta presentando domanda per i programmi e, in base ai criteri di ricerca configurati, determina se il candidato può essere messo in corrispondenza a una persona registrata automaticamente. Per ulteriori informazioni, consultare [6.3.1, "Ricerca, messa in](#page-29-0) [corrispondenza e registrazione di clienti", a pagina 20.](#page-29-0)

### **3.3.2 Registrazione di una persona**

L'operatore seleziona la registrazione di una persona quando i dati richiesti sul cliente sono disponibili. Il sistema consente anche all'operatore di verificare se un partecipante è già stato registrato per evitare la creazione di record persona duplicati. Per ulteriori informazioni sulla registrazione di persone, consultare la Guida per Partecipante di Cúram.

### <span id="page-18-0"></span>**Capitolo 4. Esecuzione del triage per un cliente e utilizzo dei risultati per occuparsi delle sue esigenze**

### **4.1 Introduzione**

Identificare le necessità di un cliente e rispondere ad esse in maniera opportuna è una funzione essenziale di qualsiasi organizzazione di servizi sociali. In un contesto sociale, tutti hanno sei necessità di base: cibo, ricovero, salute, istruzione, finanza e sicurezza. Tutte queste necessità sono intrecciate in una relazione complessa. Quando una di queste esigenze immediate non è soddisfatta, è probabile che la persona stia soffrendo anche in altre aree. Il triage consente all'operatore di misurare rapidamente le esigenze di un cliente quando telefonano o si presentano di persona chiedendo una serie basilare di domande fondamentali. Il risultato consente all'operatore di comprendere la situazione del cliente in rapporto alle esigenze di base.

In Assunzione di Cúram, il triage può essere eseguito dall'operatore del caso, dando come esito un elenco di servizi, fornitori di servizi e programmi adatti a contribuire a soddisfare le esigenze del cliente. Ad esempio, il cliente John Smith ha da poco perso il lavoro. Si presenta presso l'organizzazione e si appura che è in arretrato con il pagamento dell'affitto mensile e ha immediatamente bisogno di cibo per la sua famiglia. Il triage identificherà queste esigenze e fornirà un elenco di servizi e programmi adatti a contribuire a soddisfare queste esigenze. In questo esempio, a John potrebbe essere consigliato di presentare domanda per un aiuto con l'affitto e per assistenza alimentare.

Il triage può essere eseguito in qualsiasi momento dall'operatore ma viene di norma utilizzato quando un cliente ha bisogno di aiuto e non ha dimestichezza con i servizi e i programmi che è eleggibile a ricevere.

#### **4.2 Esecuzione di un triage**

Quando il cliente si reca presso l'ufficio di un'organizzazione oppure telefona, è possibile eseguire un triage per accertare le sue esigenze. Il triage può essere eseguito per una persona candidata o una persona registrata.

Quando esegue un triage, l'operatore chiede al cliente una breve serie di domande mirante ad acquisire informazioni sulla sua situazione. Le risposte alle domande di triage sono a scelta multipla, il che significa che un triage può essere eseguito rapidamente. È necessario fornire una risposta ad almeno una delle domande di triage per visualizzare i risultati. Uno script IEG (Intelligent Evidence Gathering) Cúram viene fornito pronto all'uso insieme a Assunzione di Cúram per i clienti che desiderano includere il triage come parte del loro processo di assunzione. Lo script include una serie di domande mirante a identificare se il cliente ha un'esigenza urgente in qualcuna delle aree menzionate nella sezione precedente.

**Nota:** Una volta avviato, un triage non può essere salvato e aperto in un secondo momento. L'operatore può completarlo o cancellarlo.

#### **4.3 Risultati triage**

In base alle risposte fornite dal cliente alle domande di triage, all'operatore viene visualizzato un elenco dei servizi della comunità, dei fornitori di servizi e/o dei programmi governativi consigliati più appropriati per le esigenze del cliente. Nella pagina dei risultati potrebbero anche essere visualizzati degli avvisi urgenti per evidenziare eventuali esigenze di emergenza che il cliente potrebbe avere. I risultati vengono determinati utilizzando una serie CER (Cúram Eligibility Rule) che viene eseguita dopo che l'operatore inoltra le risposte di triage. Dai risultati di un triage, l'operatore può:

v creare dei rimandi a servizi della comunità e/o agenzie di programmi esterni.

- <span id="page-19-0"></span>v continuare ad eseguire lo screening del cliente per la potenziale eleggibilità per dei programmi consigliati,
- v presentare domanda per i programmi,
- v rispondere a un'emergenza se ne viene identificata una.

Viene conservata una cronologia delle raccomandazioni di triage per ogni triage completato per un cliente. Il record di cronologia memorizza la data e l'ora del triage, gli avvisi e i programmi e i servizi consigliati. Le seguenti sezioni descrivono queste funzioni in modo più dettagliato.

#### **4.3.1 Testo di avviso**

In base alle risposte fornite dal cliente, potrebbe essere necessario avvisare l'operatore di informazioni importanti. Ad esempio, se il cliente ha risposto che ha un'esigenza di emergenza, potrebbe essere necessario informare l'operatore di chiamare i servizi di emergenza immediatamente. In base alle risposte del cliente possono essere visualizzati più avvisi. Gli avvisi possono essere definiti nella serie di regole di triage e successivamente visualizzati nella scheda dei risultati del triage.

#### **4.3.2 Associazione di servizi a fornitori**

Assunzione di Cúram fornisce un elenco di servizi della comunità consigliati per affrontare le esigenze di base del cliente. I fornitori di servizi consigliati sono visualizzati in una mappa che consente all'operatore di selezionare facilmente il servizio più appropriato. Viene inizialmente visualizzato un certo numero di servizi preselezionati per evitare che sulla mappa vengano visualizzati troppi fornitori.

La mappa visualizza i fornitori specifici per l'ubicazione dell'agenzia e del cliente. La mappa consente anche all'operatore di cercare dei fornitori in una specifica area. Ad esempio, se l'operatore immette 'Springfield', sulla mappa verranno visualizzati tutti i fornitori per i servizi selezionati che si trovano nell'area di Springfield.

**Nota:** Per mappare e visualizzare i servizi consigliati, è necessario che sia installata e configurata la funzione Gestione fornitori di Cúram. Per ulteriori informazioni, consultare la Guida per Gestione fornitori di Cúram.

#### **4.3.2.1 Visualizzazione dei dettagli del fornitore**

Assunzione di Cúram visualizza le informazioni sui fornitori per consentire all'operatore di trovare un operatore che meglio risponda alle necessità del cliente. Ai dettagli del fornitore si accede selezionando il fornitore sulla mappa. Una volta operata la selezione, l'operatore può selezionare di visualizzare ulteriori informazioni sul fornitore.

#### **4.3.3 Rimando di clienti a servizi della comunità**

In linea con l'approccio Unico punto di ingresso, gli operatori possono rimandare i clienti ai fornitori di servizi della comunità che potrebbero aiutarli a soddisfare le loro necessità di base. L'organizzazione potrebbe non fornire un programma per la necessità del cliente oppure il cliente potrebbe essere ritenuto non eleggibile per un programma. In questi casi, l'operatore può rimandare il cliente a un fornitore di servizi che potrebbe essere di aiuto.

Gli operatori possono creare dei rimandi ai fornitori di servizi della comunità in base ai risultati del triage per il cliente. Il rimando è un semplice modulo precompilato con le informazioni del fornitore e le eventuali informazioni di contatto del cliente disponibili. L'operatore può inviare, modificare o eliminare un rimando al servizio della comunità non inviato. Selezionando l'invio di un rimando, esso verrà inviato al fornitore via email.

#### **4.3.4 Raccomandazione di programmi governativi ai clienti**

Oltre a fornire all'operatore i dettagli dei servizi della comunità che soddisfano le esigenze del cliente, il sistema fornisce anche informazioni sui programmi governativi per cui il cliente può essere eleggibile. Dai risultati di un triage, un operatore può eseguire lo screening, presentare domanda o creare un

<span id="page-20-0"></span>rimando per diversi programmi governativi che potrebbero soddisfare le esigenze del cliente. A seconda delle risposte fornite dal cliente nello script di domande, la serie di regole CER identificherà i programmi forniti internamente dall'agenzia oppure esternamente da altre agenzie. Per i programmi interni consigliati, l'operatore può eseguire lo screening, o presentare domanda, per le indennità. Per ulteriori domande sullo screening e sul processo di assunzione della domanda, consultare [Capitolo 5, "Esecuzione](#page-22-0) [dello screening dei client per determinare la potenziale eleggibilità per i programmi", a pagina 13](#page-22-0) e [Capitolo 6, "Ciclo di vita del caso di domanda di un cliente: dalla creazione alla chiusura", a pagina 17.](#page-26-0)

Quando un programma è fornito da un'agenzia esterna, l'operatore può scegliere di eseguire lo screening per il programma oppure di creare un rimando all'agenzia per conto del cliente. Assunzione di Cúram consente di creare un rimando a un'agenzia esterna dalla pagina dei risultati del triage utilizzando un processo di procedura guidata articolato in due passi. La procedura guidata è precompilata con i dettagli del programma e con le eventuali informazioni di contatto del cliente disponibili. L'operatore può inviare, modificare o eliminare un rimando programma non inviato. Queste tre azioni possono essere eseguite sui rimandi non inviati. Selezionando l'invio di un rimando, esso verrà inviato al fornitore via email. Per ulteriori informazioni sui rimandi, consultare [Capitolo 7, "Rimando di un cliente ad agenzie esterne e](#page-46-0) [fornitori di servizio", a pagina 37.](#page-46-0)

### **4.3.5 Offerta di guida sensibile al contesto agli operatori del caso**

L'advisor è uno strumento che fornisce dei suggerimenti e dei promemoria sensibili al contesto all'operatore nel corso del processo di assunzione. Quando di accede ad esso dal triage, l'advisor visualizza dei suggerimenti sulla base dei dati che erano stati immessi durante il triage. I suggerimenti orientano l'operatore verso le aree che potrebbero richiedere attenzione. Ad esempio, i suggerimenti potrebbero informare l'operatore che, in base ai risultati di triage più recenti, il cliente dovrebbe essere sottoposto a screening per l'assistenza alimentare e per quella economica e fornirà un link ai programmi adatti sulla base dei risultati del triage. Da lì, l'operatore può scegliere di completare il processo di screening per i programmi consigliati. Per ulteriori informazioni sull'advisor, consultare [8.2, "Advisor", a](#page-48-0) [pagina 39.](#page-48-0)

### **4.3.6 Note di triage**

L'operatore può acquisire e gestire note specificamente correlate a un record di triage. Alla funzionalità di note si accede dalla scheda dei risultati del triage. Per ulteriori informazioni sulle note, consultare [8.3,](#page-48-0) ["Note", a pagina 39.](#page-48-0)

# <span id="page-22-0"></span>**Capitolo 5. Esecuzione dello screening dei client per determinare la potenziale eleggibilità per i programmi**

### **5.1 Introduzione**

Questo capitolo fornisce i dettagli sullo screening per l'eleggibilità che consente a un operatore di determinare se un cliente è potenzialmente eleggibile per uno o più programmi in base a una serie di domande guidate di alto livello configurata dall'organizzazione.

L'operatore può eseguire uno screening per una persona candidata o una persona registrata. La potenziale eleggibilità per i programmi selezionati viene determinata eseguendo le regole di eleggibilità sulle risposte del cliente alle domande. All'operatore viene quindi visualizzato un elenco dei programmi governativi consigliati più appropriati per le necessità del cliente. Degli avvisi urgenti possono anche essere visualizzati se il sistema identifica che il cliente ha una necessità urgente.

Una volta completato uno screening, l'operatore può presentare domanda per i programmi disponibili nell'agenzia, creare dei rimandi ai programmi disponibili presso le agenzie esterne oppure rispondere a un'emergenza, se ne viene identificata una.

Una cronologia delle raccomandazioni di screening viene conservata per ogni screening completato e si accede ad essa dall'elenco di screening per la persona. Il record della cronologia memorizza la data e l'ora dello screening, gli avvisi e i programmi consigliati.

Assunzione di Cúram non fornisce regole o script di screening preconfigurati; tuttavia, l'infrastruttura sottostante consente a un'agenzia di aggiungere regole e script propri per i programmi che desidera siano disponibili per i suoi operatori.

#### **5.2 Screening di un cliente per una potenziale eleggibilità**

Assunzione di Cúram consente a un operatore di eseguire uno screening di un cliente da diverse aree nell'applicazione. L'operatore può eseguire uno screening per l'eleggibilità dalla pagina delle raccomandazioni di triage. In alternativa, l'operatore può tralasciare il triage a andare direttamente allo screening per l'eleggibilità. Lo screening per l'eleggibilità è un passo facoltativo per l'operatore; può decidere di tralasciare il passo completamente oppure ritornare ad esso in una fase successiva del processo. Se una domanda per un programma è stata ricevuta mediante il portale online, oppure nella posta, è meno probabile che l'operatore esegua lo screening per l'eleggibilità poiché il cliente ha già preso la decisione di inoltrare una domanda.

### **5.2.1 Screening per uno specifico programma o per un intervallo di programmi**

Alcune organizzazioni eseguono solo un tipo di screening sui loro clienti, mentre altre organizzazioni possono eseguirne diverse. Per rispondere a questi requisiti diversi tra di loro, Assunzione di Cúram consente di utilizzare screening singoli o multipli. Ad esempio, un'organizzazione può scegliere di configurare più categorie di screening per eseguire uno screening di salute e servizi sociali e uno screening di sussidio di disoccupazione per i loro clienti. Quando sono disponibili più screening, il primo passo nel processo di screening consiste nel selezionare la categoria di screening. Se è disponibile una singola opzione di screening, la selezione della categoria di screening viene tralasciata e l'operatore viene portato direttamente a un nuovo screening. Qui può selezionare i programmi per cui il cliente dovrebbe essere sottoposto a screening.

<span id="page-23-0"></span>Quando l'operatore inizia lo script di screening, viene posta una serie guidata di domande (in base allo script IEG configurato dell'organizzazione) alla fine della quale le regole configurate vengono eseguite per determinare la potenziale eleggibilità per i programmi configurati dall'organizzazione.

I risultati dello screening sono un'indicazione di potenziale eleggibilità e non una garanzia che il cliente sarà eleggibile per qualcosa. I risultati possono offrire al cliente una base sulla quale decidere se procedere con il processo di assunzione o meno. Se il cliente sceglie di non procedere, l'operatore può indirizzarlo ad altre agenzie o ad altri fornitori di servizi che potrebbero essere in grado di aiutarlo. Se il cliente decide di procedere con la presentazione di una domanda, l'operatore può accettare una domanda per qualsiasi programma per cui l'organizzazione ha configurato un processo di domanda.

L'operatore può selezionare di eliminare uno screening in corso senza salvarlo oppure di salvarlo per completarlo in un secondo momento. Per evitare la creazione di record di screening in corso duplicati, l'operatore non può creare un nuovo screening per un programma che già ha uno screening in corso. Ad esempio, l'operatore inizia uno screening di un cliente per un programma di assistenza sociale e salva lo script di screening in corso. Successivamente, quando l'operatore avvia un altro screening per i programmi di assistenza ai minori e di assistenza medica per lo stesso cliente, deve riprendere o eliminare lo screening in corso esistente per il programma di assistenza sociale.

# **5.2.2 Programmi per cui è possibile eseguire lo screening dei clienti**

L'organizzazione può personalizzare i programmi per cui è possibile eseguire lo screening dei clienti. Le regole di business configurate vengono applicate ai dati raccolti per determinare la potenziale eleggibilità per i programmi. Ogni programma deve avere una sua serie di regole di business utilizzate per determinare l'eleggibilità.

### **5.2.3 Acquisizione delle informazioni sul cliente per uno screening**

Assunzione di Cúram si avvale dell'infrastruttura Cúram IEG (Intelligent Evidence Gathering) per abilitare le organizzazioni a configurare gli script di domande di screening specificamente per i programmi richiesti. Uno screening può essere inoltrato dopo che sono state immesse le informazioni minime richieste. I gruppi di domande sono presentati in sequenza; le relative risposte vengono compilate dall'operatore man mano che lo screening prosegue. Le domande possono essere organizzate in categorie, in base al tipo di informazioni acquisite nello screening, ad esempio nucleo familiare, indennità, reddito, risorse e spese.

### **5.3 Raccomandazione di programmi per i clienti sulla base dei risultati dello screening**

In base alle risposte fornite dal cliente, all'operatore vengono presentati i risultati per i programmi da egli selezionati per lo screening. I risultati dello screening indicano all'operatore se il cliente è potenzialmente eleggibile per il programma sottoposto a screening e offre una breve descrizione della determinazione dell'eleggibilità. Possono anche essere visualizzati degli avvisi urgenti per evidenziare delle informazioni importanti. I risultati vengono determinati utilizzando una serie di regole di eleggibilità (o CER, Eligibility Rule Set) di Cúram che viene eseguita dopo che l'operatore ha inoltrato le risposte di screening.

Una volta completato uno screening, l'operatore può presentare domanda per i programmi disponibili nell'organizzazione per conto del cliente, creare dei rimandi a programmi disponibili da agenzie esterne oppure rispondere a un'emergenza, se ne viene identificata una.

### **5.3.1 Domanda per dei programmi sulla base dei risultati dello screening**

Dai risultati dello screening, un operatore può visualizzare un elenco dei programmi disponibili nell'agenzia e dei programmi disponibili da agenzie esterne. L'elenco fornisce anche informazioni per indicare se il cliente è potenzialmente eleggibile per i programmi visualizzati o se non è stato possibile determinare l'eleggibilità.

<span id="page-24-0"></span>In base ai risultati dello screening, un operatore può selezionare di applicare oppure di creare un rimando a diversi programmi governativi. L'operatore può accettare una domanda per i programmi disponibili nell'agenzia. Per ulteriori informazioni sul processo di domanda, consultare [Capitolo 6, "Ciclo di vita del](#page-26-0) [caso di domanda di un cliente: dalla creazione alla chiusura", a pagina 17.](#page-26-0) Quando un programma è fornito da un'agenzia esterna, l'operatore può scegliere di creare un rimando all'agenzia per conto del cliente. Assunzione di Cúram consente di creare un rimando a un'agenzia esterna in base ai risultati di uno screening utilizzando un processo di procedura guidata articolato in due passi. Per ulteriori informazioni sul processo di rimando, consultare [Capitolo 7, "Rimando di un cliente ad agenzie esterne e](#page-46-0) [fornitori di servizio", a pagina 37.](#page-46-0)

#### **5.3.2 Testo di avviso**

In base alle risposte fornite dal cliente, potrebbe essere necessario avvisare l'operatore di informazioni importanti. Ad esempio, se il cliente ha un'esigenza di emergenza, potrebbe essere necessario informare l'operatore di chiamare i servizi di emergenza immediatamente. In base alle risposte del cliente possono essere visualizzati più avvisi.

#### **5.3.3 Note di screening**

In Assunzione di Cúram, l'operatore può acquisire e gestire note specificamente correlate a un record di screening. Per ulteriori informazioni sulle note, consultare [8.3, "Note", a pagina 39.](#page-48-0)

### <span id="page-26-0"></span>**Capitolo 6. Ciclo di vita del caso di domanda di un cliente: dalla creazione alla chiusura**

### **6.1 Introduzione**

Per richiedere le indennità o i servizi forniti da un programma, la maggior parte delle organizzazioni SEM richiede che il cliente inoltri una domanda. Una domanda di norma include il cliente o i clienti che stanno presentando domanda per il programma, le prove richieste per autorizzare il programma e le informazioni correlate alla domanda quali la data della domanda. Assunzione di Cúram fornisce un caso di domanda per gestire le informazioni correlate alla presentazione di una domanda per dei programmi. Il caso di domanda può anche essere configurato per includere i timer di programma, i controlli di eleggibilità, le valutazioni di priorità, complessità e rischio (o PCR, Priority, Complexity and Risk) e la capacità di creare un ricorso per un rifiuto di un programma.

Un caso di domanda può essere creato in diversi modi, a seconda delle configurazioni di un'organizzazione:

- v Quando un operatore interno crea direttamente un caso di domanda per un cliente
- v Quando un operatore interno inoltra un modulo di domanda per un cliente
- v Quando un cittadino online inoltra un'applicazione mediante Universal Access

Dopo che il caso di domanda è stato creato, vengono eseguiti diversi passi di elaborazione prima che la domanda venga chiusa, tra cui la registrazione dei clienti, l'acquisizione di prove e verifiche e un'autorizzazione del programma. Questi passi possono essere eseguiti automaticamente o manualmente dall'operatore, a seconda della modalità di configurazione del caso di domanda. Le seguenti sezioni descrivono le funzioni e l'elaborazione fornite con il caso di domanda.

#### **6.2 Creazione di un caso di domanda**

Un caso di domanda può essere creato manualmente da un operatore o può essere creato automaticamente quando una domanda viene inoltrata da un cittadino online da Universal Access. L'organizzazione può configurare se un operatore può creare il caso di domanda con o senza un modulo di domanda.

Quando crea un caso di domanda, un operatore deve prima cercare o registrare il cliente per cui si sta creando il caso di domanda. È possibile aggiungere dei clienti aggiuntivi mediante il modulo di domanda, se configurato, oppure dalla scheda del caso di domanda dopo che il caso è stato creato. Quando una domanda online viene inoltrata, e Cúram è configurato come sistema di elaborazione di assunzione per la domanda, il processo di creazione del caso di domanda viene richiamato automaticamente. Le seguenti sezioni descrivono le opzioni di creazione del caso di domanda in modo più dettagliato.

### **6.2.1 Creazione di un caso di domanda utilizzando un modulo di domanda**

Un modulo di domanda è uno script IEG (Intelligent Evidence Gathering) formato da una serie di domande che mirano ad acquisire le informazioni richieste per autorizzare il programma o i programmi per cui il cliente sta presentando domanda. L'organizzazione può configurare se gli operatori dispongono dell'opzione di creare il caso di domanda utilizzando un modulo di domanda. Lo script IEG può essere configurato da un amministratore utilizzando l'editor IEG. Per ulteriori informazioni sulla configurazione degli script IEG, consultare il manuale Working With Cúram Intelligent Evidence Gathering.

L'operatore può avviare lo script di modulo di domanda dalle seguenti ubicazioni nell'applicazione:

- v la scheda persona o persona candidata del cliente
- v i risultati del triage o dello screening del cliente
- v l'advisor, se configurato dall'organizzazione

All'avvio del modulo di domanda, all'operatore vengono presentate diverse opzioni, a seconda della modalità di configurazione del sistema. Se sono configurati più moduli di domanda, l'operatore deve selezionare il modulo di domanda con cui procedere. Se più programmi sono associati al modulo di domanda selezionato, l'operatore deve selezionare i programmi per cui il cliente sta presentando domanda. All'operatore viene quindi presentato lo script.

L'organizzazione può configurare il sistema per evitare più domande in sospeso per lo stesso programma e lo stesso cliente. Se questa opzione è configurata, all'operatore del caso viene visualizzato un messaggio di convalida, impedendogli di continuare con il modulo di domanda.

#### **Acquisizione delle informazioni richieste**

Le informazioni richieste per elaborare la domanda sono acquisite mediante una serie di domande guidate nello script IEG. I gruppi di domande sono presentati in modo sequenziale e le risposte vengono compilate dall'operatore del caso man mano che il modulo di domanda prosegue. Le domande possono essere organizzate in categorie, in base al tipo di informazioni acquisite nella domanda, ad esempio nucleo familiare, impiego, spese e risorse.

#### **Salvataggio, ripristino ed eliminazione di un modulo di domanda in corso**

L'operatore può uscire dalla domanda in qualsiasi momento. Il modulo di domanda può essere salvato e ripreso dallo stesso punto in un secondo momento. Può anche essere eliminato se il cliente non desidera continuare con la domanda. Una volta eliminato il modulo di domanda, non è più possibile accedere a esso o aggiornarlo.

Quando un modulo di domanda viene salvato, viene generato un numero di riferimento. Questo numero di riferimento può essere dato al cliente e può essere utilizzato dall'operatore per trovare il caso o i casi di domanda creati quando è stato inoltrato il modulo di domanda.

L'organizzazione può configurare che vengano creati dei casi di domanda separati per i programmi per cui è stata presentata domanda in un modulo di domanda. Ciò può essere ad esempio richiesto se unità organizzative differenti elaborano domande per programmi differenti. Se vengono creati più casi di domanda quando viene inoltrato il modulo di domanda, a ogni caso di domanda sarà anche associato questo numero di riferimento in modo che l'operatore possa cercare e trovare tutti i casi di domanda creati in eseguito all'inoltro di un modulo di domanda.

#### **Inoltro di un modulo di domanda**

L'organizzazione può configurare se un modulo di domanda può essere inoltrato dopo che sono state acquisite le informazioni minime richieste o se può essere inoltrato solo dopo che lo script è stato completato. L'organizzazione può anche configurare uno script di inoltro per un modulo di domanda. Uno script di inoltro acquisisce informazioni aggiuntive, quali l'accettazione da parte del cliente dei termini e delle condizioni di presentazione di domanda per uno o più programmi. Se è configurato uno script di inoltro, l'operatore deve completarlo prima che il modulo di domanda possa essere inoltrato. Se non è configurato uno script di inoltro, il modulo di domanda viene inoltrato direttamente una volta completato oppure quando l'operatore seleziona l'opzione di inoltro dall'elenco di moduli di domanda per il cliente.

#### <span id="page-28-0"></span>**Visualizzazione dei moduli di domanda in corso e completati per un cliente**

Un elenco di moduli di domanda è fornito nelle schede candidato e persona. Questo elenco visualizza i moduli di domanda 'In corso' e 'Completato' associati al cliente. Il modulo di domanda viene salvato come 'In corso' quando l'operatore salva ed esce dallo script senza completarlo. Il modulo di domanda viene salvato come 'Completato' quando l'operatore completa l'intero script, continua allo script di inoltro e, a quel punto, salva ed esce.

**Nota:** I moduli di domanda per cui non è configurato uno script di inoltro passano direttamente dallo stato In corso allo stato Inoltrato.

Dopo essere stato inoltrato, il modulo di domanda non è più visualizzato nell'elenco poiché, a quel punto, il caso di domanda è creato ed è possibile accedere ad esso dall'elenco di casi di domanda del cliente. I moduli di domanda eliminati non sono visualizzati nell'elenco.

#### **Stati del modulo di domanda**

Un modulo di domanda può attraversare diverse modifiche dello stato nel corso del suo ciclo di vita. La tabella qui di seguito descrive queste modifiche.

| <b>Stato</b> | Descrizione                                                                                                    |
|--------------|----------------------------------------------------------------------------------------------------|
| In corso     | Il modulo di domanda è stato iniziato ma non è stato<br>finito.                                                                                                    |
| Completato   | Il modulo di domanda è stato completato ma lo script di<br>inoltro è in corso.I moduli di domanda 'In corso' per cui<br>è configurato uno script di inoltro possono passare a uno<br>stato di 'Completato'.                                                                                                    |
| Inoltrato    | Il modulo di domanda è stato inoltrato.I moduli di<br>domanda negli stati 'In corso' o 'Completato' possono<br>essere inoltrati. Se l'organizzazione ha configurato che il<br>modulo può essere inoltrato solo una volta completato,<br>l'operatore deve aver completato l'intero modulo prima<br>che esso possa essere inoltrato. Altrimenti, può essere<br>inoltrato a qualsiasi punto dopo che il modulo di<br>domanda è stato iniziato. |
| Eliminato    | Il modulo di domanda è stato eliminato dall'operatore.<br>Possono essere eliminati solo i moduli di domanda 'In<br>corso'.                                                                                                    |

*Tabella 1. Stato modulo di domanda*

#### **6.2.2 Creazione di un caso di domanda direttamente senza utilizzare un modulo di domanda**

In base alle impostazioni di configurazione, gli operatori possono creare un caso di domanda direttamente, senza dover completare un modulo di domanda mediante uno script. Vengono acquisite le informazioni minime richieste per creare il caso. Per creare un caso di domanda direttamente, l'operatore deve selezionare il tipo di caso di domanda da creare. La data della domanda viene automaticamente impostata sulla data odierna; tuttavia, l'operatore può modificarla. L'operatore può anche immettere eventuali requisiti di assistenza speciali che i clienti nella domanda potrebbero avere, il metodo con il quale è stata ricevuta la domanda, ad esempio di persona o telefonicamente, e il metodo di contatto preferito del cliente in merito al caso di domanda, ad esempio per e-mail o telefonicamente. Una volta salvate queste informazioni, viene richiamato il processo di creazione del caso di domanda.

Una volta creato il caso di domanda, l'operatore può aggiungere le informazioni aggiuntive richieste per elaborare la domanda:

- <span id="page-29-0"></span>v I programmi per i quali il cliente sta presentando domanda
- Dei clienti aggiuntivi nella domanda
- Le eventuali prove richieste per autorizzare i programmi

#### **6.2.3 Ricezione di una domanda online**

Le domande inoltrate online tramite Universal Access possono essere elaborate internamente utilizzando Assunzione di Cúram. Sono fornite delle opzioni di configurazione per consentire a un'organizzazione di configurare in quale sistema vengono elaborate le domande inoltrate online, cioè Cúram o un altro sistema esterno. Se Cúram è il sistema di elaborazione di assunzione, il processo di creazione del caso di domanda viene richiamato quando una domanda viene inoltrata online. Una volta creato, il caso di domanda può essere elaborato manualmente da un operatore oppure automaticamente dal sistema in base alle impostazioni di configurazione.

#### **6.3 Elaborazione del sistema di creazione del caso di domanda**

Come descritto nella sezione precedente, il processo di creazione del caso di domanda viene richiamato quando una domanda viene inoltrata online o quando un operatore crea un caso di domanda internamente. Le seguenti sezioni descrivono i passi che si verificano quando viene richiamato il processo. Una volta completato il processo di creazione del caso di domanda, è possibile accedere al caso di domanda dall'elenco di casi di domanda per tutti i clienti associati al caso di domanda.

### **6.3.1 Ricerca, messa in corrispondenza e registrazione di clienti**

L'organizzazione può configurare Assunzione di Cúram per cercare e mettere in corrispondenza automaticamente i clienti in una nuova domanda con le persone registrate sul sistema in base ai criteri di ricerca configurati. il processo di messa in corrispondenza dei clienti viene avviato nei seguenti scenari:

- v La domanda è stata inoltrata dal cittadino online mediante il Citizen Portal. Il processo di messa in corrispondenza dei clienti prova a mettere in corrispondenza ciascuno dei clienti registrati nella domanda online a una persona registrata nel sistema.
- v L'operatore ha inoltrato un modulo di domanda per una persona candidata. Il processo di messa in corrispondenza dei clienti prova a mettere in corrispondenza la persona candidata e qualsiasi cliente aggiuntivo acquisito sul modulo di domanda con una persona registrata sul sistema.
- v L'operatore ha inoltrato un modulo di domanda per una persona registrata e dei clienti aggiuntivi sono stati registrati sul modulo di domanda. Il processo di messa in corrispondenza dei clienti non viene richiamato per la persona registrata; tuttavia, se vengono registrati dei clienti aggiuntivi sul modulo di domanda, il processo di messa in corrispondenza dei clienti prova a mettere in corrispondenza ciascuno di questi clienti con una persona registrata sul sistema.
- v L'operatore ha creato un caso di domanda direttamente per una persona candidata. Il processo di messa in corrispondenza dei clienti prova a mettere in corrispondenza la persona candidata con una persona registrata sul sistema.

#### **Ricerca e messa in corrispondenza di un cliente**

Il sistema prova a mettere in corrispondenza un cliente in base ai criteri di ricerca configurati dall'organizzazione. Quando il sistema cerca il cliente, restituisce un punteggio per ogni corrispondenza trovata. Il punteggio viene calcolato in base ai valori assegnati a ciascun criterio di ricerca. Ad esempio, al criterio di ricerca Data di nascita può essere assegnato un valore di 20. Se il sistema trova una persona registrata con una data di nascita che corrisponde alla data di nascita del cliente, un punteggio di 20 viene aggiunto al punteggio generale per quella persona registrata. Maggiore è il numero di criteri di ricerca corrispondenti e più alto è il punteggio per tale persona registrata.

A seconda del punteggio per una persona, la corrispondenza viene inserita in una delle tre categorie: corrispondenza certa, corrispondenza non certa o nessuna corrispondenza. Se viene trovata una

<span id="page-30-0"></span>corrispondenza certa, la persona messa in corrispondenza viene aggiunta come un partecipante al caso al caso di domanda quando viene creato. Altrimenti il sistema continua con il passo successivo di registrazione del cliente.

**Nota:** se il cliente è già registrato come un candidato sul sistema, cioè se il caso di domanda è stato creato da un operatore internamente, il passo di registrazione non si applica.

Per ulteriori informazioni sui criteri di ricerca e altre opzioni di configurazione del processo di ricerca e di messa in corrispondenza, consultare il manuale Cúram Intake Configuration Guide.

#### **Registrazione di un cliente**

Nel caso in cui non ci sia alcuna corrispondenza, o se la ricerca e la messa in corrispondenza automatiche non sono state configurate, il sistema determina, in base a una proprietà di sistema, se registrare il cliente come un candidato o come una persona sul sistema. Il cliente viene quindi registrato e aggiunto come un partecipante al caso quando il caso di domanda viene creato.

Se ci sono più corrispondenze certe, o una o più corrispondenze non certe, il cliente viene registrato come un candidato e aggiunto come un partecipante al caso quando viene creato il caso di domanda. Le corrispondenze potenziali identificate durante il processo di ricerca e messa in corrispondenza vengono visualizzate nell'elenco clienti nella scheda del caso di domanda dopo il completamento del processo di creazione del caso. L'operatore può quindi riesaminare le corrispondenze potenziali e decidere quale di esse è eventualmente corretta per il cliente.

Il sistema ripete il processo per ogni cliente aggiuntivo nel modulo inoltrato finché non saranno stati messi in corrispondenza o non saranno stati registrati tutti i clienti.

#### **6.3.2 Creazione dei record di caso di domanda**

Per le domande online, e per i moduli di domanda interni, il caso di domanda viene creato dopo che tutti i clienti sono stati messi in corrispondenza oppure registrati. Il tipo di caso di domanda da creare è determinato in base alle impostazioni di configurazione per ogni programma per cui è stata presentata domanda. A questo punto è possibile creare più casi di domanda se ciascun programma per cui è stata presentata domanda ha un tipo di caso di domanda differente configurato. Se lo stesso tipo di caso di domanda è configurato per più di un programma nella domanda, per questi programmi viene creato un singolo caso di domanda.

Quando il caso di domanda viene creato direttamente, l'operatore seleziona il tipo di caso di domanda da creare.

Lo stato del caso di domanda viene impostato su Aperto.

#### **Impostazione della data della domanda**

La data della domanda viene impostata nel seguente modo, in base al modo in cui è stata creata la domanda:

- v Per le domande inoltrate online, la data della domanda viene impostata sulla data odierna se l'applicazione è stata inoltrata entro le ore lavorative dell'ubicazione principale per l'organizzazione. Se la domanda viene inoltrata non nelle ore lavorative dell'organizzazione, la data della domanda è impostata sulla data lavorativa successiva. Consultare il manuale Cúram Organization Configuration Guide per ulteriori informazioni sulla configurazione dei giorni e delle ore lavorativi per un'organizzazione.
- v Per i moduli di domanda inoltrati da un operatore interno, se la data della domanda non è acquisita nello script, essa viene impostata automaticamente nello stesso modo di una domanda online.
- v La data della domanda viene impostata sulla data immessa dall'operatore quando il caso di domanda viene creato direttamente o quando la data della domanda viene acquisita sul modulo di domanda.

#### <span id="page-31-0"></span>**Impostazione del riferimento del caso**

Un riferimento del caso viene generato quando viene creato il caso di domanda. Sia il riferimento del caso di domanda che un riferimento della domanda vengono visualizzati nell'elenco di casi di domanda per un cliente, compresi i casi di domanda creati direttamente dall'operatore interno. Per le domande inoltrate online, e i moduli di domanda inoltrati internamente, il riferimento della domanda può essere utilizzato per trovare tutti i casi di domanda creati quando una domanda viene inoltrata per più programmi determinando la creazione di più casi di domanda.

#### **Registrazione dei partecipanti al caso**

Tutti i clienti nella domanda vengono registrati come partecipanti al caso nel caso di domanda.

#### **Impostazione del proprietario del caso di domanda**

Il proprietario del caso di domanda viene determinato in base alla strategia di appartenenza configurata per il caso di domanda e al canale tramite il quale la domanda è stata inoltrata. Delle strategie di proprietà separate possono essere definite per le applicazioni online e le applicazioni interne. Ad esempio, un'organizzazione può voler configurare che tutte le domande online siano assegnate a una coda di lavoro e che invece i casi di domanda creati internamente vengano assegnati all'operatore che li ha creati.

#### **6.3.3 Aggiunta di programmi e impostazione di timer del programma**

Una volta creato il caso di domanda in seguito all'inoltro di una domanda online o di un modulo di domanda interno, i programmi richiesti dal cliente vengono associati al caso di domanda. Ogni programma è associato al caso di domanda con uno stato di In sospeso e la data di aggiunta viene impostata sulla data della domanda.

**Nota:** Questo passo non è applicabile per i casi di domanda creati direttamente dall'operatore del caso poiché i programmi non sono selezionati inizialmente quando l'operatore crea il caso. L'operatore deve invece aggiungere manualmente i programmi creati alla creazione del caso di domanda.

#### **Impostazione dei timer del programma**

Molte organizzazioni impongono dei limiti di tempo entro cui deve essere elaborata una domanda per un programma. Ad esempio, un'agenzia governativa può richiedere che le domande di assistenza alimentare siano necessariamente autorizzate entro 30 giorni lavorativi dalla data di presentazione della domanda. Assunzione di Cúram fornisce diverse opzioni per configurare i timer per elaborare uno specifico programma su un caso di domanda. I timer del programma vengono impostati dopo che il programma è stato associato al caso di domanda. Il timer può essere configurato per iniziare dalla data della domanda o dalla data in cui il programma è stato aggiunto al caso di domanda. Per i programmi aggiunti automaticamente durante il processo di creazione del caso di domanda, queste date sono uguali. Per ulteriori informazioni sui timer, consultare [6.10, "Gestione dei timer", a pagina 28.](#page-37-0)

#### **6.3.4 Aggiunta automatica di prove al caso di domanda**

Le prove possono essere aggiunte automaticamente al caso di domanda in due modi: dal motore di associazione dati Cúram e il Broker di prove Cúram.

Quando la domanda viene acquisita mediante uno script IEG, ossia un modulo di domanda online o di domanda interna, il motore di associazione dati associa le prove acquisite nello script con il caso di domanda come prove in modifica. Per ulteriori informazioni, consultare il manuale Data Mapping Editor Guide.

Un'organizzazione può anche configurare il trasferimento delle prove da altri tipi di casi (compresi i casi di domanda) al caso di domanda. È anche possibile configurare il trasferimento di prove

<span id="page-32-0"></span>persona/persona candidata al caso di domanda. Quando viene creato il caso di domanda, e vengono aggiunti i partecipanti al caso, le prove attive pertinenti associate ai partecipanti al caso in tutti gli altri casi configurati saranno trasferite al caso di domanda. L'organizzazione può configurare se le prove che vengono trasferite vengono accettate e attivate automaticamente, se vengono trasferite come prove in modifica o se vengono trasferite come prove in entrata che l'operatore deve accettare nel caso di domanda.

**Nota:** si consiglia di trasferire le prove persona/persona candidata come prove in entrata nel caso di domanda, ossia non accettate e attivate automaticamente. L'operatore può quindi riesaminare le prove persona/persona candidata in entrata e decidere se accettarle nel caso di domanda. Per ulteriori informazioni sul broker di prove, consultare la Guida per Prova di Cúram. Per ulteriori informazioni sulle prove persona/persona candidata, consultare la Guida per Partecipante di Cúram.

#### **6.3.5 Valutazione di priorità, complessità e rischio del caso di domanda**

PCR (Priority, Complexity, Risk), ossia priorità, complessità e rischio, è un meccanismo che consente alle organizzazioni di fornire una risposta differenziale quando ha a che fare con un cliente. Valuta il PCR di un caso di domanda eseguendo una serie di regole configurata sui dati del caso di domanda e fornendo una valutazione per la priorità, complessità e rischio del caso di domanda. Se una serie di regole PCR (Priority, Complexity, Risk) è configurata per il caso di domanda, viene eseguita quando il caso di domanda viene creato e determina la valutazione PCR del caso di domanda. Se è configurato un flusso di lavoro PCR, potrebbe essere richiamato come un risultato dell'esecuzione della serie di regole. Per ulteriori informazioni su PCR, consultare [6.12, "Valutazione di priorità, complessità e rischio per un caso](#page-41-0) [di domanda", a pagina 32.](#page-41-0)

### **6.3.6 Richiamo dei flussi di lavoro**

Assunzione di Cúram fornisce delle opzioni di configurazione per due flussi di lavoro da richiamare quando viene creato il caso di domanda: il flusso di lavoro Caso di domanda creato e il flusso di lavoro Diretto.

Il flusso di lavoro Caso di domanda creato può essere utilizzato dall'organizzazione per richiamare un processo di flusso di lavoro, ad esempio creare un'attività o una notifica, quando viene creato il caso di domanda. Se specificato, il flusso di lavoro viene richiamato quando viene creato il caso di domanda.

Il flusso di lavoro Diretto consente all'organizzazione di definire un flusso di lavoro che autorizzerà i programmi nel caso di domanda automaticamente e creerà il caso in corso senza l'intervento dell'operatore. Se specificato, il flusso di lavoro Diretto viene richiamato se tutti i clienti sono stati registrati completamente, ossia non ci sono candidati nel caso di domanda. Se c'è uno o più candidati, il flusso di lavoro Diretto non viene ancora richiamato. Il flusso di lavoro viene richiamato solo per le domande inoltrate online oppure per i moduli di domanda inoltrati da un operatore interno. Non viene richiamato quando il caso di domanda è stato creato direttamente poiché le informazioni disponibili non sono sufficienti per elaborare il caso di domanda automaticamente.

### **6.4 Gestione delle informazioni dei casi di domanda**

Quando un caso di domanda viene creato, l'operatore può visualizzare, aggiungere, rimuovere e aggiornare le informazioni acquisite dalla scheda del caso di domanda, tra cui:

- clienti
- programmi
- timer
- prove
- controlli di eleggibilità
- casi correlati
- <span id="page-33-0"></span>• PCR
- note
- riunioni
- allegati
- comunicazioni

### **6.5 Aggiunta di un programma ad un caso di domanda**

Una volta creato il caso di domanda, l'operatore può aggiungere ad esso dei programmi. Per elaborare il caso di domanda deve essere associato almeno un programma; pertanto, questo è un passo obbligatorio per i casi di domanda creati direttamente dall'operatore, poiché i programmi non vengono selezionati come parte del processo di creazione diretta dei casi. Nel caso in cui la domanda sia stata inoltrata online, o mediante un modulo di domanda interna, l'operatore potrebbe voler aggiungere programmi che non erano inizialmente richiesti dal cliente.

Quando aggiunge un programma, l'operatore ne seleziona il tipo e la data in cui è stato aggiunto al caso di domanda. L'operatore può selezionare solo l'aggiunta di programmi che non sono già associati al caso di domanda o che sono stati ritirati dal caso di domanda. I programmi in sospeso, approvati o negati nel caso di domanda non sono disponibili per la selezione.

Analogamente a quanto avviene nel caso di aggiunta di un programma durante il processo di creazione del caso di domanda, il timer configurato per un programma viene avviato automaticamente quando tale programma viene aggiunto al caso di domanda. Il timer può essere configurato per iniziare dalla data della domanda o dalla data in cui il programma è stato aggiunto al caso di domanda. Per ulteriori informazioni sui timer, consultare [6.10, "Gestione dei timer", a pagina 28.](#page-37-0)

#### **6.6 Gestione dei clienti in un caso di domanda**

Per elaborare un caso di domanda, tutti i clienti nel caso di domanda devono essere registrati come persone sul sistema. Se l'organizzazione ha configurato la ricerca e la messa in corrispondenza per il processo di creazione del caso di domanda, il sistema prova a cercare e a mettere in corrispondenza tutti i clienti in una domanda con le persone registrate sul sistema. Quando la ricerca e la messa in corrispondenza non è configurata, oppure quando tale processo non identifica alcuna corrispondenza certa per un cliente, il cliente può essere registrato come un candidato. L'operatore deve risolvere i candidati sul caso di domanda determinando se il candidato presenta una corrispondenza con qualcuna delle persone registrate esistenti sul sistema o se il candidato deve essere registrato come una nuova persona. I clienti possono anche essere aggiunti a, o rimossi da, una domanda

Assunzione di Cúram si avvale della funzionalità Partecipante di Cúram per la messa in corrispondenza e la registrazione di candidati come persone. Per maggiori informazioni sui diversi tipi di partecipanti in Cúram, consultare la Guida per Partecipante di Cúram.

### **6.6.1 Selezione di una corrispondenza potenziale per un cliente**

Quando un processo di ricerca e messa in corrispondenza viene richiamato come parte del processo di creazione di un caso di domanda, il sistema potrebbe identificare delle corrispondenze potenziali. Le corrispondenze potenziali sono identificate quando vengono restituite più corrispondenze certe o quando per un cliente vengono restituite una o più corrispondenze non certe. Quando ciò si verifica, il cliente viene registrato come un candidato e l'operatore deve riesaminare le corrispondenze potenziali identificate dal sistema e determinare se qualcuna di esse è una corrispondenza certa per il cliente. Quando l'operatore seleziona una corrispondenza potenziale, la persona selezionata sostituisce di fatto il candidato come un partecipante al caso nel caso di domanda. Eventuali prove precedentemente associate al candidato nel caso di domanda sono ora associate alla persona. Il candidato viene contrassegnato come un duplicato della persona e non è più visualizzato nell'elenco clienti nel caso di domanda. Eventuali ulteriori corrispondenze potenziali trovate dal sistema non sono più visualizzate.

### <span id="page-34-0"></span>**6.6.2 Ricerca di una corrispondenza per un cliente**

L'operatore può anche cercare e trovare una corrispondenza per il cliente in modo manuale. L'operatore può utilizzare questa funzione se il sistema non ha identificato alcuna corrispondenza potenziale, se nessuna delle corrispondenze potenziali è una corrispondenza certa per il cliente oppure se il sistema non è configurato per utilizzare il processo di ricerca e messa in corrispondenza automatico. L'operatore cerca il cliente e, in fase di riesame dei risultati della ricerca, decide se qualcuna delle persone registrate restituite è una corrispondenza per il cliente. Quando una persona viene selezionata come una corrispondenza, ha luogo la stessa elaborazione descritta nella sezione precedente in cui una ricerca potenziale viene selezionata come una corrispondenza per un cliente.

#### **6.6.3 Registrazione di un cliente come una persona**

Se non viene trovata una corrispondenza per il cliente, l'operatore registra il cliente candidato come una persona. Assunzione di Cúram consente all'operatore di registrare la persona con i dati obbligatori minimi, ovvero nome, cognome, data di nascita e sesso. Questi campi sono precompilati se le informazioni sono già registrate per il candidato. Quando l'operatore seleziona il salvataggio, un record persona viene creato e associato a tutti i dati precedentemente associati al candidato. Le prove nel caso di domanda precedentemente associate al candidato sono ora associate alla persona. Eventuali screening o triage precedentemente associati al candidato sono ora associati alla persona.

### **6.6.4 Aggiunta di un cliente a un caso di domanda**

È possibile aggiungere ulteriori clienti al caso di domanda prima che venga autorizzato alcun programma. Se il caso di domanda è stato creato direttamente, l'operatore deve aggiungere gli eventuali clienti aggiuntivi manualmente dopo che il caso di domanda è stato creato. È anche possibile che un cittadino non abbia fornito tutti i dettagli su tutti i clienti che stanno presentando domanda per le indennità inizialmente quando è stata inoltrata una domanda e, pertanto, è necessario aggiungere dei clienti aggiuntivi quando l'operatore riesamina e verifica le prove nel caso di domanda.

Ci sono due opzioni per aggiungere un cliente a un caso di domanda. L'operatore può cercare e selezionare una persona esistente registrata sul sistema. In alternativa, se il cliente aggiuntivo non è registrato sul sistema, l'operatore può aggiungerlo al caso di domanda e registrarlo come una persona sul sistema. L'operatore completa le informazioni minime richieste, ossia nome, cognome, data di nascita e sesso. Quando le informazioni vengono salvate, viene creato un record persona e ne viene eseguita l'aggiunta come un partecipante al caso nel caso di domanda.

#### **6.6.5 Rimozione di un cliente da un caso di domanda**

I clienti possono essere rimossi da un caso di domanda prima che venga autorizzato alcun programma. Ad esempio, se il cliente ha inoltrato una domanda online, con alcuni membri dei nucleo familiare aggiuntivi elencati erroneamente, l'operatore può rimuovere i membri del nucleo familiare se informato dal cliente che non sono più validi, ad esempio se erano stati aggiunti alla domanda erroneamente. La rimozione di un cliente da un caso di domanda termina il record di partecipante al caso associato del cliente. I clienti che sono stati rimossi dal caso di domanda sono elencati nell'elenco Clienti precedenti nel caso di domanda.

**Nota:** La rimozione di un cliente da un caso di domanda non rimuove automaticamente le prove associate al cliente nel caso di domanda. L'operatore deve rimuovere o aggiornare manualmente eventuali record di prova che, in base alla rimozione del cliente, non sono più pertinenti per il caso di domanda.

#### **6.7 Gestione delle prove del caso di domanda**

Molti programmi richiedono una serie specifica di dati su un cliente prima che il programma possa essere autorizzato. Questi dati vengono memorizzati come prove nel caso di domanda. Quando una domanda online o un modulo di domanda interno vengono inoltrati, i dati acquisiti nello script IEG vengono associati al caso o ai casi di domanda creati al momento dell'inoltro. Se il caso di domanda era stato creato direttamente da un operatore, quest'ultimo aggiunge le prove richieste quando viene creato il caso

<span id="page-35-0"></span>di domanda. Le prove possono anche essere trasferite al caso di domanda da casi esistenti a cui stanno partecipando i clienti della domanda; lo stesso vale per le prove persona/persona candidata associate ai partecipanti al caso di domanda. Assunzione di Cúram fornisce un elenco di prove nel caso di domanda che consente agli operatori di gestire le prove acquisite nella domanda.

Le seguenti viste sono anche disponibili per gli operatori nell'area di lavoro delle prove:

- v Elenco di prove in entrata
- v Elenco di problemi
- v Elenco di verifiche
- v Il dashboard della prova, se configurato per essere disponibile nel caso di domanda
- v Il flusso della prova, se configurato per essere disponibile nel caso di domanda

Per ulteriori informazioni su queste viste, consultare la Guida per Prova di Cúram.

### **6.7.1 Gestione delle prove nel caso di domanda**

Le prove in un caso di domanda sono gestite praticamente in modo uguale alle prove in altri tipi di caso, con l'eccezione che le prove vengono applicate e attivate automaticamente nel caso di domanda. L'operatore può visualizzare, inserire, modificare ed eliminare record prova, indipendentemente dal fatto che il record prova abbia uno stato di in modifica o attivo. Il punto al quale le prove vengono attivate varia in base allo stato del record prova:

- v I record prova in modifica vengono attivati quando un programma viene autorizzato sul caso di domanda. Le prove vengono memorizzate come in modifica in un caso di domanda quando vengono aggiunte manualmente da un operatore, associate da uno script IEG oppure trasferite da un altro caso come in modifica. Il processo di autorizzazione del programma identifica i record prova richiesti per autorizzare il programma o i programmi e li attiva automaticamente. Per ulteriori informazioni, consultare [6.11, "Autorizzazione di programmi su un caso di domanda", a pagina 29.](#page-38-0)
- v Le prove già in uno stato di attivo vengono riattivate automaticamente quando vengono aggiornate dall'operatore. Le prove in un caso di domanda possono avere uno stato di attivo se erano state attivate automaticamente quando erano state trasferite al caso di domanda oppure possono essere state attivate quando un programma è stato autorizzato sul caso di domanda.

### **6.7.2 Verifica della prova**

L'operatore può visualizzare e gestire le verifiche delle prove per uno specifico tipo di prova dal caso di domanda. L'operatore può visualizzare un elenco di tutte le verifiche associate alle prove in una domanda.

**Nota:** La funzione Verifiche è disponibile solo se l'agenzia ha installato il modulo aziendale Motore di verifica di Cúram. Consultare la Guida per Verifica di Cúram per ulteriori informazioni sulla funzionalità disponibile per gestire le verifiche delle prove in Cúram.

# **6.7.3 Gestione delle prove tra i casi**

Assunzione di Cúram opera con il Broker di prove Cúram per abilitare un'organizzazione a configurare il trasferimento di prove tra casi di domanda e altri tipi di caso. Un'organizzazione può configurare i tipi di caso che condividono prove attive. Assunzione di Cúram supporta ciò sul caso di domanda in modo che le prove attivate sul caso di domanda possano essere condivise con altri tipi di caso mediante il broker di prove, se configurato dall'organizzazione. Le prove persona/persona candidata associate ai partecipanti al caso possono anch'esse essere trasferite dal caso di domanda. Per ulteriori informazioni sul trasferimento delle prove, consultare la Guida per Prova di Cúram.

#### <span id="page-36-0"></span>**6.8 Controllo dell'eleggibilità su un caso di domanda**

Assunzione di Cúram fornisce delle opzioni di configurazione con le quali un'organizzazione può abilitare gli operatori a controllare l'eleggibilità dei clienti per i programmi in un caso di domanda. Se configurato, l'operatore può controllare l'eleggibilità sul caso di domanda dopo che tutti i candidati sono stati registrati e c'è almeno un programma associato al caso di domanda. Il controllo dell'eleggibilità fornisce un'indicazione dei programmi e dell'idoneità per cui potrebbe essere eleggibile un cliente. Il controllo esegue la serie di regole configurata sulle prove presenti nella domanda in quel momento e l'operatore può visualizzare i risultati. L'operatore può controllare l'eleggibilità più volte.

Un'organizzazione che gestisce più programmi può configurare che l'eleggibilità venga controllata per tutti i programmi associati a un tipo di caso di domanda, compresi i programmi per cui il cliente non ha presentato domanda. In base al risultato dell'eleggibilità, il cliente può decidere di aggiungere un programma alla domanda. ad esempio, se un'organizzazione sta elaborando delle domande di assistenza alimentare e di assistenza economica, l'operatore può controllare l'eleggibilità per l'assistenza alimentare e per quella economica nella domanda per l'assistenza alimentare del cliente e, di conseguenza, nel caso in cui fosse potenzialmente eleggibile, il cliente può decidere di aggiungere il programma di assistenza economica alla domanda.

L'operatore può riesaminare tutti i controlli di eleggibilità completati per un caso di domanda nell'elenco di controlli di eleggibilità.

#### **6.9 Gestione di programmi su un caso di domanda**

L'operatore può negare, ritirare e riaprire programmi su un caso di domanda. L'operatore può anche modificare la data in cui un programma è stato aggiunto a un caso di domanda.

#### **6.9.1 Rifiuto di un programma**

L'operatore può negare un programma su un caso di domanda, ad esempio se l'autorizzazione del programma non è riuscita perché il cliente non è eleggibile oppure perché il cliente già percepisce il programma. L'operatore immette un motivo del rifiuto ed eventuali commenti aggiuntivi ad esso relativi. L'operatore può selezionare di negare un programma in qualsiasi momento durante il ciclo di vita del caso di domanda antecedente la chiusura del caso.

#### **6.9.2 Ritiro di un programma**

L'operatore può ritirare un programma da un caso di domanda su richiesta del cliente. Per ritirare un programma, l'operatore deve immettere la domanda di ritiro, il cliente che ha richiesto il ritiro, il motivo del ritiro e il metodo del ritiro, ovvero per telefono, di persona o in formato cartaceo.

#### **6.9.2.1 Ritiro di un programma online**

Un cliente può scegliere di ritirare un programma online, quando la domanda è stata inoltrata tramite Universal Access. Quando viene inoltrata una richiesta di ritiro online, Assunzione di Cúram aggiorna automaticamente lo stato del programma associato con il caso di domanda in Ritirato e invia una notifica al proprietario del caso di domanda. Lo stato della richiesta di ritiro in Universal Access viene automaticamente aggiornato in 'Approvato' quando il programma viene ritirato sul caso di domanda.

#### **6.9.3 Riapertura di un programma**

Un programma che è stato negato o ritirato da un caso di domanda può essere riaperto perché l'organizzazione ha commesso un errore, perché un cliente ha presentato le informazioni necessarie dopo il rifiuto, perché in seguito a un ricorso è stata decisa la riapertura del programma o per qualche altro motivo.

L'organizzazione può configurare se l'operatore può riaprire un programma. Sono disponibili anche delle opzioni di configurazione per indicare la modalità di funzionamento del timer associato al programma

<span id="page-37-0"></span>quando viene riaperto e per specificare un flusso di lavoro, se ne è richiesto uno. Se configurato, l'operatore può riaprire un programma con uno stato di 'Negato' o 'Ritirato' in un caso di domanda. Quando riapre un programma, l'operatore deve fornire una data di riapertura, il motivo ed eventuali commenti aggiuntivi.

Quando il programma nel caso di domanda viene riaperto, il programma ritorna a uno stato di In sospeso. Se era in uno stato di 'Chiuso', il caso di domanda ritorna a uno stato di 'Aperto'. Se al programma è associato un timer, esso riprende dalla data di riapertura o dalla data in cui il programma è stato negato/ritirato, a seconda delle impostazioni di configurazione per l'organizzazione. Se è configurato un flusso di lavoro di programma riaperto, viene anch'esso richiamato a questo punto.

#### **6.9.4 Visualizzazione dei dettagli di riapertura, rifiuto e ritiro**

L'operatore può visualizzare i dettagli di riapertura, rifiuto e ritiro associati a un programma dal caso di domanda. Se l'opzione di riapertura è configurata per il programma, un programma può essere riaperto, negato e ritirato più volte. Una cronologia di ciascuno di questi eventi è conservata sul caso di domanda.

#### **6.10 Gestione dei timer**

Assunzione di Cúram consente alle organizzazioni di configurare i timer della domanda per ogni programma associato a un caso di domanda. Sono disponibili diverse opzioni di configurazione, tra cui la durata del timer, l'indicazione se il timer è basato sui giorni lavorativi o di calendario, un periodo di avvertenza e un'estensione e un'approvazione del timer. L'organizzazione può anche configurare la data da cui deve essere richiamato il timer del programma, cioè la data della domanda o la data in cui il programma è stato aggiunto al caso di domanda. I flussi di lavoro possono essere inoltre specificati per essere richiamati quando un timer viene avviato, raggiunge i giorni di avvertenza o supera la scadenza.

Il timer del programma su un caso di domanda viene creato automaticamente dopo che il programma viene aggiunto al caso di domanda. Il processo di creazione del timer calcola la data di scadenza del timer per il programma sulla base dei giorni di calendario o dei giorni lavorativi dell'organizzazione, a seconda delle impostazioni di configurazione. Un periodo di avvertenza e un flusso di lavoro possono essere configurati per avvisare l'operatore che si sta avvicinando la data di scadenza per il programma e che è ancora in uno stato di In sospeso. Una volta raggiunta la data di scadenza, il timer diventa scaduto.

L'operatore può visualizzare un elenco dei timer e delle date di scadenza associate al caso di domanda. Nell'elenco viene visualizzata un'icona che indica se il timer è scaduto, se rientra nel periodo dei giorni di avvertenza o se non ricorre né l'uno né l'altro caso, ossia l'elaborazione della domanda si sta verificando in modo puntuale.

L'operatore può anche estendere un timer, se ciò è configurato dall'organizzazione. Se per l'estensione è prevista un'approvazione, il supervisore del caso deve riesaminare e approvare o rifiutare l'estensione. Una volta approvata l'estensione, o se non è richiesta un'approvazione, la data di scadenza del timer viene aggiornata per riflettere l'estensione.

Quando un programma viene completato, ossia autorizzato, negato o ritirato, il timer viene arrestato e non è più visualizzato nel caso di domanda. Come menzionato nella sezione precedente, [6.9.3,](#page-36-0) ["Riapertura di un programma", a pagina 27,](#page-36-0) un timer può essere ripreso se viene riaperto un programma negato o ritirato. Il timer può essere ripreso dalla data in cui il programma è stato ritirato o negato oppure dalla data in cui il programma è stato riaperto. In quest'ultimo caso, il sistema ricalcola la nuova data di scadenza in base alla durata rimanente sul timer prima del completamento del programma.

#### <span id="page-38-0"></span>**6.11 Autorizzazione di programmi su un caso di domanda**

Il processo di assunzione è completato quando viene presa una decisione in merito alla presentazione di una domanda per un programma. Questo processo può risultare nell'approvazione o nel rifiuto di un programma. Il processo di autorizzazione identifica il programma o i programmi che possono essere approvati sul caso di domanda. Tutti i clienti nel caso di domanda devono essere registrati come persone e ci deve essere almeno un programma con uno stato di In sospeso associato al caso di domanda prima che possa essere richiamato il processo di autorizzazione.

Se una domanda per un programma viene approvata, viene utilizzato il processo di autorizzazione del programma per creare i casi in corso appropriati per offrire l'indennità al cliente. In seguito all'autorizzazione del programma, viene creato o aggiornato un caso integrato e, di norma, viene creata una distribuzione prodotto per ogni programma autorizzato. È anche possibile che una distribuzione prodotto non venga creata all'autorizzazione del programma ma che venga invece creata successivamente come parte dell'elaborazione dei casi integrati in corso. Per ulteriori informazioni sui casi in corso e sull'elaborazione di casi, consultare la Guida per la gestione dei casi integrati di Cúram.

Assunzione di Cúram fornisce due strategie configurabili differenti per l'autorizzazione di programma:

- v Autorizzazione caso di domanda: il processo di autorizzazione viene richiamato per un caso di domanda e prova ad autorizzare tutti i programmi associati al caso di domanda.
- v Autorizzazione programma: il processo di autorizzazione viene richiamato separatamente per ogni programma associato al caso di domanda. Una strategia di autorizzazione è definita per ogni tipo di programma e può variare da un programma all'altro.

#### **6.11.1 Autorizzazione a livello applicazione**

Un'organizzazione può scegliere di utilizzare la strategia di autorizzazione a livello applicazione se il caso di domanda contiene più programmi e tali programmi devono essere autorizzati contemporaneamente. Inoltre, le eventuali distribuzioni prodotto richieste sono gestite utilizzando un singolo caso integrato. L'organizzazione può configurare se viene creato un nuovo caso integrato per ogni caso di domanda che viene autorizzato o che venga utilizzato un caso integrato esistente oppure che l'operatore del caso selezioni l'una o l'altra opzione. L'organizzazione deve anche configurare il tipo di caso integrato creato in seguito all'autorizzazione del caso di domanda. Le impostazioni di configurazione determinano la modale o le modali presentate all'operatore alla selezione dell'azione Autorizza sul caso di domanda.

Se richiesto, il tipo di distribuzione prodotto da aggiungere al caso integrato in seguito all'autorizzazione viene configurato per ogni programma associato al caso di domanda. È necessario anche definire una serie di regole per determinare la serie di programmi da autorizzare sul caso di domanda.

Il seguente processo viene richiamato quando l'operatore seleziona l'azione Autorizza sul caso di domanda:

- 1. Il sistema controlla le impostazioni di configurazione per determinare se deve essere creato un nuovo caso integrato oppure se deve essere selezionato un caso integrato esistente. Determina anche se deve essere creata una distribuzione prodotto.
- 2. L'operatore deve confermare l'autorizzazione. All'operatore può anche essere presentata l'opzione di selezionare un caso integrato esistente o di selezionare la creazione di un nuovo caso integrato, sulla base delle impostazioni di configurazione.
- 3. Le prove associate al caso di domanda vengono convalidate. Se la convalida non ha esito positivo, il processo di autorizzazione del programma viene interrotto a questo punto.
- 4. La serie di regole di autorizzazione determina la serie di programmi autorizzata e i clienti eleggibili a ricevere ciascuno dei programmi. A questo punto, il sistema conosce il tipo di caso integrato richiesto, sulla base delle impostazioni di configurazione. Il sistema conosce anche il tipo di distribuzioni prodotto richiesto e i clienti che devono essere aggiunti a ciascuna distribuzione prodotto, compreso il cliente principale, sulla base della determinazione della serie di regole.
- <span id="page-39-0"></span>5. Viene determinata la serie di prove del caso di domanda richiesta per autorizzare i programmi identificati. Si tratta delle prove che verranno copiate nei casi in corso utilizzati e/o creati in seguito al processo di autorizzazione. Per ulteriori informazioni, consultare [6.11.4, "Copia di prove in un](#page-41-0) [caso in corso", a pagina 32.](#page-41-0)
- 6. Viene attivata la serie identificata di prove del caso di domanda convalidate. Le prove che erano state attivate in un processo di autorizzazione precedente vengono escluse.
- 7. Come determinato dai passi precedenti, viene creato un nuovo caso integrato oppure viene identificato un caso integrato esistente per ospitare le distribuzioni prodotto richieste. Se viene creato un nuovo caso integrato, tutti i clienti del caso di domanda vengono aggiunti al caso integrato. Il cliente principale viene selezionato automaticamente dal sistema. Se viene utilizzato un caso esistente, vengono aggiunti solo i clienti del caso di domanda che non sono già presenti nel caso integrato.
- 8. Le prove del caso di domanda richieste dal caso integrato vengono copiate nel caso integrato. Le prove vengono applicate automaticamente (convalidate e, se la convalida riesce, attivate) al caso integrato. Il processo di autorizzazione del programma continua indipendentemente dall'esito positivo di questo passo. Tuttavia, se questo passo non ha esito positivo, al proprietario del caso integrato viene inviata una notifica.
- 9. Per ogni distribuzione prodotto richiesta in base alla determinazione della serie di regole nel passo 4, si verifica la seguente elaborazione. La distribuzione prodotto viene creata. Il cliente principale identificato dalla serie di regole viene aggiunto alla distribuzione prodotto. Eventuali clienti aggiuntivi devono essere aggiunti come membri di un gruppo di prodotti. Le prove del caso di domanda richieste dalla distribuzione prodotto vengono copiate nella distribuzione prodotto. Le prove vengono applicate automaticamente (convalidate e, se la convalida riesce, attivate) alla distribuzione prodotto. Il processo di autorizzazione del programma continua indipendentemente dall'esito positivo di questo passo. Tuttavia, se questo passo non ha esito positivo, al proprietario della distribuzione prodotto viene inviata una notifica. Se l'attivazione delle prove ha esito positivo, la distribuzione prodotto può essere inoltrata automaticamente per l'approvazione in base alle impostazioni di configurazione. In caso contrario resta nello stato 'aperto'.
- 10. Lo stato delle domande di programma approvate viene aggiornato in 'Approvato'.
- 11. Le informazioni relative all'evento di autorizzazione vengono salvate includendo la data, i programmi autorizzati e le prove utilizzate nell'evento di autorizzazione. Per ulteriori informazioni, consultare [6.11.5, "Riesame dei risultati dell'autorizzazione", a pagina 32.](#page-41-0)

### **6.11.2 Autorizzazione a livello di programma**

Un'organizzazione può configurare l'utilizzo della strategia di autorizzazione a livello di programma in cui il caso di domanda ha uno o più tipi di programma associati e in cui dei casi integrati separati vengono utilizzati per gestire le distribuzioni prodotto create in seguito all'autorizzazione. Un'organizzazione può desiderare che i suoi operatori autorizzino i programmi manualmente, senza che sia richiesta una serie di regole di autorizzazione. In questa istanza, l'autorizzazione a livello di programma può essere utilizzata perché la definizione di una serie di regole per questa strategia di autorizzazione è facoltativa.

L'organizzazione può configurare che venga creato un nuovo caso integrato per ogni programma che viene autorizzato o che venga utilizzato un caso integrato esistente oppure che l'operatore del caso selezioni l'una o l'altra opzione. L'organizzazione deve anche configurare il tipo di caso integrato creato in seguito all'autorizzazione del programma. Se è richiesta una distribuzione prodotto, è necessario specificarne il tipo per il programma, insieme alla strategia di selezione dei clienti, ossia la strategia per determinare quali clienti nel caso di domanda saranno aggiunti alla distribuzione prodotto.

Il seguente processo viene richiamato quando l'operatore seleziona l'azione Autorizza su un programma:

1. Il sistema controlla le impostazioni di configurazione per determinare se deve essere creato un nuovo caso integrato oppure se deve essere selezionato un caso integrato esistente. Determina inoltre se è necessario creare una distribuzione prodotto e, in caso affermativo, in che modo verranno selezionati i clienti da aggiungere a tale distribuzione.

- <span id="page-40-0"></span>2. L'operatore deve confermare l'autorizzazione. All'operatore può anche essere presentata l'opzione di selezionare un caso integrato esistente e i clienti, compreso il cliente principale, da aggiungere alla distribuzione prodotto, sulla base delle impostazioni di configurazione.
- 3. Se è stata configurata una serie di regole per selezionare i clienti della distribuzione prodotto, tale serie di regole viene eseguita.
- 4. A questo punto, il sistema conosce il tipo di caso integrato in corso richiesto, il tipo di distribuzione prodotto richiesto e i clienti che devono essere aggiunti a ciascuna distribuzione prodotto, compreso il cliente principale.
- 5. Viene determinata la serie di prove del caso di domanda richiesta per autorizzare il programma selezionato. Queste sono le prove che verranno copiate sia nel caso integrato che nella distribuzione prodotto (se se ne sta creando una). Per ulteriori informazioni, consultare [6.11.4, "Copia di prove in](#page-41-0) [un caso in corso", a pagina 32.](#page-41-0)
- 6. La serie di prove del caso di domanda identificata viene convalidata. Se la convalida non ha esito positivo, il processo di autorizzazione del programma viene terminato a questo punto (il programma rimane in uno stato 'In sospeso').
- 7. Se la convalida delle prove ha esito positivo, la serie di prove del caso di domanda identificata viene attivata.
- 8. Come determinato dai passi precedenti, viene creato un nuovo caso integrato oppure viene identificato un caso integrato esistente per ospitare le distribuzioni prodotto richieste. Se viene creato un nuovo caso integrato, tutti i clienti del caso di domanda vengono aggiunti al caso integrato. Il cliente principale viene selezionato automaticamente dal sistema. Se viene utilizzato un caso esistente, vengono aggiunti solo i clienti del caso di domanda che non sono già presenti nel caso integrato.
- 9. Le prove del caso di domanda richieste dal caso integrato vengono copiate nel caso integrato. Le prove vengono convalidate automaticamente e, se la convalida ha esito positivo, vengono attivate sul caso integrato. Il processo di autorizzazione del programma continua indipendentemente dall'esito positivo di questo passo. Tuttavia, se questo passo non ha esito positivo, al proprietario del caso integrato viene inviata una notifica.
- 10. Se deve essere creata una distribuzione prodotto per il programma, essa viene creata a questo punto. Il cliente principale e i clienti aggiuntivi vengono determinati da una serie di regole o selezionati manualmente, a seconda delle impostazioni di configurazione. I clienti aggiuntivi vengono aggiunti come membri di un gruppo di prodotti. Le prove del caso di domanda richieste dalla distribuzione prodotto vengono copiate nella distribuzione prodotto. Le prove vengono applicate automaticamente (convalidate e, se la convalida riesce, attivate) alla distribuzione prodotto. Il processo di autorizzazione del programma continua indipendentemente dall'esito positivo di questo passo. Tuttavia, se questo passo non ha esito positivo, al proprietario della distribuzione prodotto viene inviata una notifica. Se l'attivazione delle prove ha esito positivo, la distribuzione prodotto può essere inoltrata automaticamente per l'approvazione in base alle impostazioni di configurazione. In caso contrario resta nello stato 'aperto'.
- 11. Lo stato del programma viene aggiornato in 'Approvato'.
- 12. Le informazioni relative all'evento di autorizzazione vengono salvate includendo la data, i programmi autorizzati e le prove utilizzate nell'evento di autorizzazione. Per ulteriori informazioni, consultare [6.11.5, "Riesame dei risultati dell'autorizzazione", a pagina 32.](#page-41-0)

#### **6.11.3 Richiamo dell'autorizzazione come parte di un processo diretto**

Quando il processo di autorizzazione viene richiamato automaticamente da un flusso di lavoro diretto, ognuno dei passi viene eseguito come specificato nelle sezioni precedenti. Tuttavia, se è richiesto l'intervento dell'operatore, il processo si arresta a quel punto e continua quando l'operatore fornisce l'input richiesto. Ad esempio, se l'organizzazione ha configurato che un caso integrato esistente debba essere utilizzato per ospitare le eventuali nuove distribuzioni prodotto richieste, e il processo di autorizzazione restituisce più casi esistenti, il processo diretto si arresta per consentire all'operatore di selezionare il caso esistente per procedere con il processo.

### <span id="page-41-0"></span>**6.11.4 Copia di prove in un caso in corso**

Come parte del processo di autorizzazione, il sistema identifica le prove che devono essere copiate nei casi in corso. I tipi di prova che sono stati acquisiti nel caso di domanda, e che sono richiesti anche nei casi in corso, sono automaticamente attivati sul caso di domanda e quindi copiati, convalidati e attivati automaticamente nei casi in corso.

Le prove possono essere attivate più volte su un caso di domanda. Ad esempio, se un caso di domanda contiene più programmi, e ciascun programma è autorizzato separatamente, le prove possono essere aggiornate nel caso di domanda tra ogni autorizzazione di programma. Se l'autorizzazione per più programmi determina l'utilizzo dello stesso caso integrato, il sistema copia solo le prove che non sono state copiate precedentemente o che sono state aggiornate successivamente alla loro ultima copia nel caso integrato.

Assunzione di Cúram fornisce un ulteriore livello di configurazione delle prove, consentendo a un'organizzazione di configurare i tipi di prova a livello di programma. Ciò può essere utilizzato da un'organizzazione per fornire supporto per le domande per più programmi in cui uno specifico programma deve essere autorizzato molto più rapidamente degli altri programmi per cui il cliente potrebbe aver presentato domanda, ad esempio un'assistenza alimentare sollecitata. Utilizzando questo tipo di configurazione, solo le prove richieste per l'autorizzazione del programma verranno utilizzate e copiate nei casi in corso. Ciò consente di offrire al cliente le indennità per il programma autorizzato mentre l'operatore continua a raccogliere le prove richieste per gli altri programmi per cui è stata presentata domanda.

#### **6.11.5 Riesame dei risultati dell'autorizzazione**

Assunzione di Cúram fornisce diverse notifiche per informare l'operatore dell'esito dell'autorizzazione di uno specifico programma o caso di domanda. Se l'autorizzazione ha esito positivo per un programma, lo stato viene aggiornato in Approvato. Se l'autorizzazione non riesce per un programma, lo stato del programma rimane In sospeso. L'operatore può provare ad autorizzare nuovamente il programma oppure negarlo. Assunzione di Cúram fornisce le impostazioni di configurazione per consentire a un'organizzazione di attivare o disattivare queste notifiche.

Quando un programma viene autorizzato con esito positivo, i dettagli dell'autorizzazione possono essere visualizzati dall'operatore nell'elenco di programmi del caso di domanda. L'operatore può visualizzare la data dell'autorizzazione, l'operatore che ha richiamato l'autorizzazione, i riferimenti ai casi in corso e i clienti delle distribuzioni prodotto create. L'operatore può anche visualizzare un elenco dei record prova utilizzati nel processo di autorizzazione e gli eventuali commenti immessi dall'operatore.

#### **6.12 Valutazione di priorità, complessità e rischio per un caso di domanda**

PCR (Priority, Complexity, Risk), ossia priorità, complessità e rischio, è un meccanismo che consente alle agenzie di fornire una risposta differenziale quando ha a che fare con un cliente. PCR è definito nel seguente modo:

**Priorità**

La data/ora in cui ci si deve occupare di un caso di domanda.

#### **Complessità**

La complessità della situazione basata, ad esempio, sul numero di membri del nucleo familiare o sul numero e sul tipo di problemi per cui il cliente ha bisogno di aiuto.

**Rischio**

L'impatto potenziale per l'organizzazione, ad esempio una richiesta potenzialmente a lungo termine può essere considerata ad alto rischio per l'organizzazione.

<span id="page-42-0"></span>Se configurata dall'organizzazione, la valutazione PCR (Priority, Complexity, Risk), ossia priorità, complessità e rischio, del caso di domanda viene determinata nel corso del ciclo di vita della domanda. L'organizzazione definisce una serie di regole PCR che viene eseguita ai punti configurati durante il ciclo di vita del caso di domanda. PCR viene valutato inizialmente quando viene creato il caso di domanda. L'organizzazione può configurare gli altri eventi sul caso di domanda che determinano il richiamo di PCR. I punti di esecuzione disponibili per la configurazione sono:

- v quando vengono attivate le prove
- v quando un cliente viene aggiunto o rimosso
- v quando un programma viene aggiunto o ritirato
- v quando viene eseguito un controllo dell'eleggibilità
- v quando un cliente candidato viene messo in corrispondenza con una persona registrata

L'organizzazione può anche configurare un punto di esecuzione definito dall'utente. Ciò offre agli operatori l'opzione di richiamare manualmente la serie di regole PCR.

Dopo l'esecuzione della serie di regole PCR, è possibile configurare un flusso di lavoro che verrà richiamato quando qualcuno dei valori PCR subisce delle modifiche. Questo flusso di lavoro può essere definito da un'organizzazione per creare attività e notifiche o per eseguire dell'altra elaborazione definita sulla base del risultato dell'assessment PCR.

### **6.13 Gestione del contatto con il cliente**

L'operatore può creare e gestire riunioni, verbali della riunione, note, allegati e comunicazioni sul caso di domanda.

### **6.13.1 Riunioni**

Gli operatori possono pianificare le riunioni con i clienti per completare le informazioni in un caso di domanda. Per alcuni programmi, una riunione con il cliente può essere sempre richiesta prima dell'autorizzazione del programma. Per altri programmi, una riunione con il cliente è richiesta solo se ci sono dei problemi, ad esempio delle informazioni mancanti o conflittuali nel caso di domanda. Per ulteriori informazioni sulla pianificazione di riunioni, consultare la Guida per Calendari di Cúram.

#### **6.13.2 Verbale della riunione**

La procedura guidata di registrazione dei verbali riunione fornisce una funzionalità per registrare i dettagli generali della riunione, aggiungere note per la riunione, elencare le decisioni della riunione, segnare i partecipanti, delineare le azioni, allegare i file e associare i casi che sono stati discussi. Questi verbali riunione possono essere emessi automaticamente per i partecipanti alla riunione, gli invitati che hanno declinato l'invito e altre persone interessate via email. Per ulteriori informazioni sui verbali riunione, consultare la Guida per la gestione dei casi integrati di Cúram.

#### **6.13.3 Note**

L'operatore può acquisire e gestire note specificamente correlate a un caso di domanda. Viene anche conservata una cronologia delle note.

### **6.13.4 Allegati**

Un allegato è un file aggiuntivo, ad esempio, un documento di testo, allegato a un caso di domanda. L'agenzia può allegare documenti sottoposti a scansione che forniscono informazioni a sostegno di un caso, ad esempio un certificato di nascita o l'estratto conto bancario. È supportata una serie di tipi di file, inclusi Microsoft® Word, Microsoft® Excel e PDF. Il sistema non limita la dimensione del file dell'allegato, tuttavia l'agenzia potrebbe voler impostare un limite mediante una variabile di ambiente. Una volta allegato il file al caso di domanda, possono accedervi altri utenti del sistema che dispongono dei privilegi di sicurezza appropriati.

### <span id="page-43-0"></span>**6.13.5 Gestione del contatto con il cliente**

L'operatore può creare e gestire riunioni, verbali della riunione, note, allegati e comunicazioni sul caso di domanda.

#### **Riunioni**

Gli operatori possono pianificare le riunioni con i clienti per completare le informazioni in un caso di domanda. Per alcuni programmi, una riunione con il cliente può essere sempre richiesta prima dell'autorizzazione del programma. Per altri programmi, una riunione con il cliente è richiesta solo se ci sono dei problemi, ad esempio delle informazioni mancanti o conflittuali nel caso di domanda. Per ulteriori informazioni sulla pianificazione di riunioni, consultare la Guida per Calendari di Cúram.

#### **Verbale della riunione**

La procedura guidata di registrazione dei verbali riunione fornisce una funzionalità per registrare i dettagli generali della riunione, aggiungere note per la riunione, elencare le decisioni della riunione, segnare i partecipanti, delineare le azioni, allegare i file e associare i casi che sono stati discussi. Questi verbali riunione possono essere emessi automaticamente per i partecipanti alla riunione, gli invitati che hanno declinato l'invito e altre persone interessate via email. Per ulteriori informazioni sui verbali riunione, consultare la Guida per la gestione dei casi integrati di Cúram.

#### **Note**

L'operatore può acquisire e gestire note specificamente correlate a un caso di domanda. Viene anche conservata una cronologia delle note.

#### **Allegati**

Un allegato è un file aggiuntivo, ad esempio, un documento di testo, allegato a un caso di domanda. L'agenzia può allegare documenti sottoposti a scansione che forniscono informazioni a sostegno di un caso, ad esempio un certificato di nascita o l'estratto conto bancario. È supportata una serie di tipi di file, inclusi Microsoft® Word, Microsoft® Excel e PDF. Il sistema non limita la dimensione del file dell'allegato, tuttavia l'agenzia potrebbe voler impostare un limite mediante una variabile di ambiente. Una volta allegato il file al caso di domanda, possono accedervi altri utenti del sistema che dispongono dei privilegi di sicurezza appropriati.

#### **Comunicazioni**

L'agenzia può creare e gestire le comunicazioni relative ai clienti nella domanda. Le comunicazioni possono includere chiamate telefoniche, email e lettere. Le comunicazioni possono essere in formato libero oppure basate su modelli. Ulteriori funzioni di comunicazione includono la gestione sia delle comunicazioni in entrata che di quelle in uscita, oltre che il supporto per la visualizzazione di un elenco di comunicazioni correlate ai clienti nella domanda. Per ulteriori informazioni sulle comunicazioni, consultare il manuale Cúram Communication Guide.

#### **6.14 Ricorso per un rifiuto di programma**

Un operatore può registrare e gestire un ricorso contro un programma che è stato negato in un caso di domanda. L'operatore può creare un singolo ricorso per uno o più programmi che sono stati negati in un caso di domanda. L'operatore può anche selezionare di aggiungere un nuovo ricorso per un programma a un caso di ricorso esistente.

<span id="page-44-0"></span>Quando si ricorre contro una negazione di programma, viene creato un caso di ricorso per gestire il ricorso. Questo avvia una catena di eventi che includono la raccolta di dichiarazioni, la pianificazione di udienze, la risoluzione a favore o a sfavore della revoca della decisione del programma e l'appropriata implementazione della decisione del ricorso.

L'operatore può visualizzare un elenco di ricorsi associati a un caso di domanda. Questa vista visualizza i ricorsi associati a qualsiasi programma all'interno della domanda.

La sezione Ricorsi di Cúram fornisce tre tipi di ricorso: caso di udienza, riesame dell'udienza e riesame giudiziario. Ciascuno di questi tipi di ricorso viene elaborato differentemente. I processi di ricorso sono configurati nell'applicazione di amministrazione. Per ulteriori informazioni sul processo dei ricorsi e sulle relative impostazioni di configurazione, consultare la Guida per Ricorsi di Cúram.

#### **6.15 Chiusura di un caso di domanda**

Lo stato del caso di domanda viene automaticamente impostato su 'Chiuso' quando tutti i programmi associati alla domanda sono stati completati, ossia in uno stato di 'Approvato', 'Negato' o 'Ritirato'. Se i programmi sono stati 'approvati', i casi integrati e le distribuzioni prodotto utilizzati o creati dal processo di autorizzazione sono utilizzati per gestire l'eleggibilità in corso e l'erogazione di indennità ai clienti nel caso di domanda.

Un caso di domanda può ritornare a uno stato di 'Aperto', se un programma 'negato' o 'ritirato' viene riaperto da un operatore. Ciò può verificarsi se l'organizzazione ha commesso un errore ritirando o negando un programma oppure se il ricorso di un cliente contro il rifiuto di un programma viene accolto.

#### **6.16 Proprietà del caso di domanda**

Assunzione di Cúram fornisce delle impostazioni di configurazione per consentire a un'organizzazione di definire la strategia di proprietà per i casi di domanda. È possibile configurare strategie differenti per i casi di domanda creati da applicazioni online o i casi di domanda creati internamente da un operatore. I casi di domanda possono essere assegnati a qualsiasi oggetto dell'organizzazione, cioè un utente, un'unità organizzativa, una posizione o una coda di lavoro. Ciò abilita l'organizzazione a implementare una sua strategia di proprietà dei casi di domanda consentendo a qualsiasi utente in un'unità organizzativa, posizione o coda di lavoro di eseguire attività su un caso di domanda. L'assegnazione della proprietà della domanda a un oggetto o a un gruppo dell'organizzazione fornisce la visibilità del caso di domanda a più di un utente.

Il proprietario del caso di domanda può anche essere impostato manualmente su qualsiasi utente o gruppo di utenti nell'organizzazione.

### **6.17 Stati di programmi e casi di domanda**

Un caso di domanda e i programmi associati possono attraversare diverse modifiche dello stato nel corso del suo ciclo di vita. La tabella qui di seguito descrive queste modifiche.

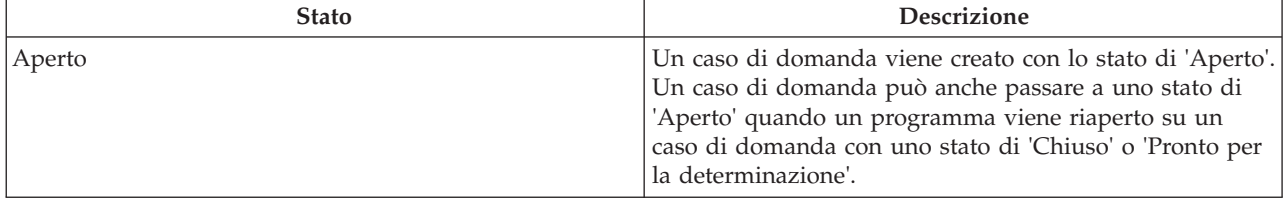

*Tabella 2. Stato caso di domanda*

<span id="page-45-0"></span>*Tabella 2. Stato caso di domanda (Continua)*

| <b>Stato</b>                 | <b>Descrizione</b>                                                                                                    |
|------------------------------|----------------------------------------------------------------------------------------------------|
| Pronto per la determinazione | Una volta completata la raccolta di informazioni nel caso<br>di domanda, l'operatore può impostare manualmente lo<br>stato del caso di domanda in Pronto per la<br>determinazione. Solo i casi di domanda con uno stato di<br>Aperto possono essere impostati sullo stato Pronto per la<br>determinazione. Questo è uno stato facoltativo e<br>configurabile per un caso di domanda. Per ulteriori<br>informazioni, consultare 6.17.1, "Impostazione dello stato<br>su Pronto per la determinazione".                                     |
| Chiuso                       | Una domanda viene impostata su uno stato di 'Chiuso'<br>quando tutti i programmi associati sono in uno stato di<br>'Approvato', 'Negato' o 'Ritirato', ossia non rimangono<br>dei programmi 'in sospeso' nel caso di domanda. Se per<br>gli operatori è disponibile lo stato 'Pronto per la<br>determinazione', lo stato del caso di domanda deve<br>essere 'Pronto per la determinazione' prima che sia<br>possibile chiuderlo. Altrimenti, solo i casi di domanda<br>con uno stato 'Aperto' possono passare a uno stato di<br>'Chiuso'. |

Anche i programmi associati a una domanda subiscono delle modifiche dello stato che influenzano lo stato generale della domanda. Gli stati dei programmi sono i seguenti:

*Tabella 3. Stato del programma*

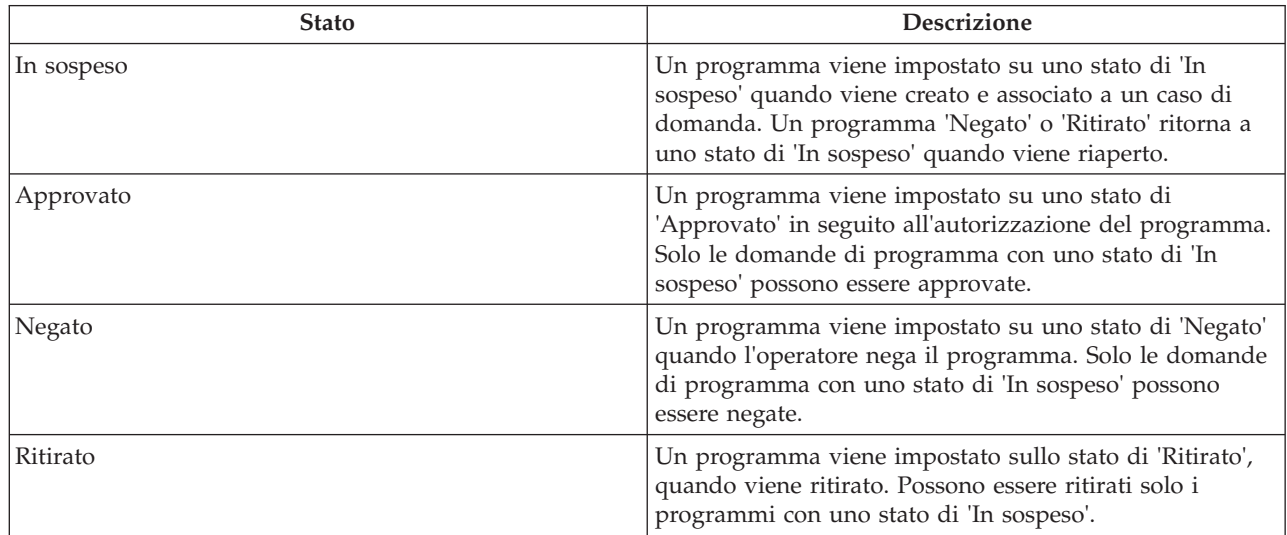

### **6.17.1 Impostazione dello stato su Pronto per la determinazione**

Assunzione di Cúram fornisce uno stato del caso di domanda facoltativo che, se richiesto, può essere configurato dalle organizzazioni. Lo stato Pronto per la determinazione può essere utilizzato per indicare che la raccolta delle informazioni è stata completata sul caso di domanda e che questo è ora pronto per essere valutato dall'operatore per determinare se autorizzare o negare i programmi. Ciò è particolarmente utile per le organizzazioni in cui un gruppo di operatori raccoglie le informazioni sulla domanda e un altro gruppo di operatori determina l'eleggibilità e l'autorizzazione delle indennità. L'organizzazione può anche specificare un flusso di lavoro da richiamare quando il caso di domanda viene impostato su uno stato di Pronto per la determinazione.

### <span id="page-46-0"></span>**Capitolo 7. Rimando di un cliente ad agenzie esterne e fornitori di servizio**

### **7.1 Descrizione di un rimando**

Un rimando è un documento che viene inviato a un fornitore o a un'agenzia esterni informandoli che un cliente ha bisogno dei loro servizi o delle loro indennità. L'operatore può creare un rimando a un'agenzia o a un fornitore esterni per programmi o servizi da cui il cliente potrebbe trarre benefici. L'operatore può creare un rimando in qualsiasi momento durante il processo di assunzione ma, più di frequente, viene creato alla fine dei processi di triage, screening o domanda.

#### **7.2 Creazione di un rimando**

In base alle conoscenze dell'operatore o delle raccomandazioni di sistema, l'operatore può creare un rimando. Un rimando può essere creato da diversi punti nell'applicazione, tra cui:

- v elenco rimandi/home page del cliente,
- risultati dello screening,
- risultati del triage.

### **7.2.1 Selezione di un fornitore di servizi**

Assunzione di Cúram consente all'operatore di creare dei rimandi a fornitori di servizi della comunità. I fornitori possono essere selezionati nella mappa in base ai risultati di un triage. In questo modo, il sistema precompila il modulo di rimando con i dettagli del fornitore selezionato. Il nome e il cognome del cliente devono essere immessi nel modulo di rimando prima che venga salvato.

Un rimando servizio della comunità può essere creato anche dall'elenco rimandi. Per creare un rimando, l'operatore esegue una ricerca del fornitore nel sistema. Una volta individuato, l'operatore immette i dettagli di contatto del cliente e crea il rimando. La data di creazione del rimando viene memorizzata nel sistema.

### **7.2.2 Selezione di un'agenzia esterna**

Un operatore può scegliere di creare un rimando a un'agenzia esterna quando indennità e programmi specifici non sono forniti dall'organizzazione. Per creare un rimando a un'agenzia esterna, l'operatore ricerca un'agenzia e, dopo averla trovata e selezionata, immette i dettagli di contatto del cliente e crea il rimando. La data di creazione del rimando viene memorizzata nel sistema.

### **7.2.3 Visualizzazione di un elenco di rimandi aperti**

L'operatore può visualizzare un elenco di tutti i rimandi di agenzie esterne e servizi delle comunità associati a un cliente. Il sistema visualizza i dettagli dei rimandi per ciascun record nell'elenco. L'operatore può modificare, eliminare o inviare il rimando. L'operatore può anche creare un nuovo rimando dall'elenco di rimandi per una persona.

#### **7.3 Cosa succede dopo la creazione di un rimando**

Dopo che un servizio della comunità o un'agenzia esterna sono stati registrati per il rimando, detto rimando viene inviato al fornitore o all'agenzia quando è disponibile un indirizzo e-mail in archivio. Se non è registrato alcun indirizzo e-mail per il fornitore o l'agenzia esterna, il rimando rimarrà non spedito. L'operatore può quindi stampare il rimando e darlo al cliente perché lo porti al fornitore o all'agenzia esterna oppure può essere inviato per posta.

# <span id="page-48-0"></span>**Capitolo 8. Ulteriori strumenti per assistere gli operatori**

### **8.1 Introduzione**

Vengono forniti diversi strumenti che aiutano l'operatore durante il processo di assunzione. Nel corso del processo di assunzione, per gli operatori del caso sono disponibili i seguenti strumenti:

- advisor,
- note,
- ricerca domande
- Vista Domande personali

Le sezioni qui di seguito forniscono ulteriori informazioni su ciascuno di questi strumenti.

#### **8.2 Advisor**

L'advisor è uno strumento dinamico che fornisce dei suggerimenti e dei promemoria sensibili al contesto all'operatore nel corso del processo di assunzione. È stato messo a punto usando come base il motore CER (Cúram Express Rules). L'advisor analizza i dati immessi (o noti, se il cliente era stato precedentemente registrato sul sistema) e indirizza l'operatore alle aree che potrebbero richiedere la sua attenzione. Gli operatori possono dare seguito a un consiglio facendo clic sul link visualizzato nel relativo testo. Questo porterà l'operatore all'area che richiede attenzione.

In Assunzione di Cúram, l'advisor fornisce assistenza nelle seguenti aree:

#### **Processo di assunzione**

L'advisor suggerisce all'operatore quale potrebbe essere il passo successivo nel processo di assunzione per uno specifico cliente e fornisce le opzioni sulla base delle informazioni del cliente.

#### **Acquisizione di prove**

L'advisor visualizza i problemi e i promemoria durante l'acquisizione delle prove. Ad esempio, se un caso di domanda con dei dati obbligatori mancanti viene inoltrato online dal cliente, l'advisor può visualizzare i problemi per i dati obbligatori, se ciò è stato configurato dall'organizzazione.

L'organizzazione può configurare le regole e il testo visualizzato nell'advisor. Per ulteriori informazioni, consultare il manuale Advisor Configuration Guide.

#### **8.3 Note**

Nel corso del processo di assunzione, l'operatore può acquisire delle note sul cliente. Assunzione di Cúram fornisce uno strumento a schermo che consente all'operatore di immettere una nota in qualsiasi fase del processo dalla home page della persona e dalle pagine dei risultati del triage, dalla pagina dei risultati dello screening e dalla pagina del caso di domanda. Le note vengono utilizzate per acquisire informazioni aggiuntive su un cliente che potrebbero non essere comprese negli script di domande o nelle prove. Ad esempio, se un cliente si sta comportando in modo aggressivo, l'operatore potrebbe volere aggiungere una nota in merito per avvisare gli altri operatori di esserne consapevoli quando avranno a che fare con il cliente. Viene conservata una cronologia delle note.

#### **8.4 Ricerca nell'applicazione**

Assunzione di Cúram fornisce una funzione di ricerca domande, che consente a un operatore di cercare i casi di domanda in base a diversi criteri di ricerca. L'operatore può effettuare ricerche in base al riferimento al caso di domanda, al riferimento della domanda, al tipo di caso di domanda, allo stato del caso di domanda, alla data dalla quale si è ricevuta la domanda e al cliente.

#### <span id="page-49-0"></span>**8.5 Domande personali**

Un operatore può essere il proprietario di diversi casi di domanda per volta. Per assistere l'operatore nella gestione dei suoi casi di domanda, Assunzione di Cúram fornisce una vista Domande personali che presenta un elenco dei casi di domanda con uno stato di Aperto o Pronto per la determinazione per cui l'operatore è attualmente il proprietario.

# <span id="page-50-0"></span>**Capitolo 9. Conclusioni**

#### **9.1 Riepilogo**

Di seguito viene riportato un riepilogo dei concetti principali illustrati in questa guida:

- v Assunzione di Cúram offre all'operatore un mezzo per eseguire le funzioni richieste come parte del processo di assunzione in modo coerente e utilizzabile.
- v Utilizza un approccio 'Unico punto di ingresso' che fornisce ai clienti un gateway universale ai servizi della comunità e ai programmi governativi. Consente ai clienti di rivolgersi all'organizzazione con la necessità di cui ci si deve occupare, piuttosto che con un'idea preconcetta dei programmi e dei servizi che credono che dovrebbero ricevere.
- v Il primo passo nel processo di assunzione per un operatore consiste nel cercare un cliente e metterlo in corrispondenza o registrarlo sul sistema.
- v Gli operatori possono utilizzare il triage per identificare rapidamente i servizi della comunità vicini alla casa del cliente e anche a identificare facilmente i programmi governativi che soddisfano le sue necessità.
- v Gli operatori possono eseguire lo screening dei clienti per determinarne la potenziale eleggibilità per i programmi.
- v Assunzione di Cúram consente a un caso di domanda di gestire le informazioni sulla domanda e autorizzare i programmi per cui il cliente ha presentato domanda.
- v Gli operatori possono rimandare il cliente a fornitori di servizi della comunità e/o agenzie esterne che potrebbero essere in grado di aiutare il cliente a soddisfare le sue necessità di base.
- v Assunzione di Cúram offre diversi strumenti per assistere gli operatori, compresi Advisor e Note.

### **9.2 Informazioni aggiuntive**

Delle informazioni aggiuntive sugli argomenti trattati in questa guida sono disponibili in diversi documenti correlati:

#### **Guida per la gestione dei casi integrati di Cúram**

Questa guida descrive i concetti di base dell'elaborazione dei casi integrati.

#### **Guida per Partecipante di Cúram**

Questa guida descrive i concetti base della funzionalità di Partecipante.

#### **Guida per Cúram Universal Access**

Questa guida fornisce una panoramica della funzionalità Universal Access.

#### **Cúram Intelligent Evidence Gathering Guide**

Questa guida fornisce una panoramica di IEG (Intelligent Evidence Gathering).

#### **Guida per Verifica di Cúram**

Questa guida fornisce una panoramica del motore di verifica.

#### **Guida per Prova di Cúram**

Questa guida descrive i concetti base della funzionalità di Prova.

#### **Guida per Gestione fornitori di Cúram**

Questa guida fornisce una panoramica della gestione dei fornitori.

#### **Guida per l'amministrazione dell'organizzazione di Cúram**

Questa guida fornisce una panoramica dell'amministrazione dell'organizzazione all'interno di Cúram Enterprise Framework.

#### **Guida per Ricorsi di Cúram**

Questa guida fornisce una panoramica di alto livello dei ricorsi e dell'elaborazione delle azioni legali.

#### **Guida per Calendari di Cúram**

Questa guida descrive la funzionalità di calendario disponibile nell'applicazione, compresi i calendari dell'organizzazione.

#### **Guida per Comunicazioni di Cúram**

Questa guida fornisce una panoramica di alto livello della gestione delle comunicazioni tra l'organizzazione e tutte le parti esterne.

# <span id="page-52-0"></span>**Informazioni particolari**

Queste informazioni sono state sviluppate per prodotti e servizi offerti negli Stati Uniti. IBM potrebbe non offrire i prodotti, i servizi o le funzioni descritte in questo documento in altri paesi. Consultare il rappresentante IBM locale per informazioni sui prodotti e sui servizi attualmente disponibili nel proprio paese. Qualsiasi riferimento ad un prodotto, programma o servizio IBM non implica o intende dichiarare che solo quel prodotto, programma o servizio IBM può essere utilizzato. Qualsiasi prodotto funzionalmente equivalente al prodotto, programma o servizio che non violi alcun diritto di proprietà intellettuale IBM può essere utilizzato. È comunque responsabilità dell'utente valutare e verificare la possibilità di utilizzare altri prodotti, programmi o servizi non IBM. IBM può avere applicazioni di brevetti o brevetti in corso relativi all'argomento descritto in questo documento. La fornitura del presente documento non concede alcuna licenza a tali brevetti. È possibile inviare per iscritto richieste di licenze a:

Director of Commercial Relations

IBM Europe

Schoenaicher

D 7030 Boeblingen

Deutschland

Per richieste di licenze relative ad informazioni double-byte (DBCS), contattare il Dipartimento di Proprietà Intellettuale IBM nel proprio paese o inviare richieste per iscritto a:

Intellectual Property Licensing

Legal and Intellectual Property Law.

IBM Japan Ltd.

19-21, Nihonbashi-Hakozakicho, Chuo-ku

Tokyo 103-8510, Japan

Il seguente paragrafo non si applica al Regno Unito o a qualunque altro paese in cui tali dichiarazioni sono incompatibili con le norme locali: IBM (INTERNATIONAL BUSINESS MACHINES CORPORATION) FORNISCE LA PRESENTE PUBBLICAZIONE "NELLO STATO IN CUI SI TROVA" SENZA GARANZIE DI ALCUN TIPO, ESPRESSE O IMPLICITE, IVI INCLUSE, A TITOLO DI ESEMPIO,GARANZIE IMPLICITE DI NON VIOLAZIONE, DI COMMERCIABILITÀ E DI IDONEITÀ PER UNO SCOPO PARTICOLARE. Alcuni stati non consentono la rinuncia ad alcune garanzie espresse o implicite in determinate transazioni, pertanto, la presente dichiarazione può non essere applicabile.

Queste informazioni potrebbero contenere imprecisioni tecniche o errori tipografici. Le modifiche alle presenti informazioni vengono effettuate periodicamente; tali modifiche saranno incorporate nelle nuove pubblicazioni della pubblicazione. IBM si riserva il diritto di apportare miglioramenti e/o modifiche al prodotto o al programma descritto nel manuale in qualsiasi momento e senza preavviso.

Tutti i riferimenti ai siti Web non IBM sono forniti solo per consultazione e non implica in alcun modo l'approvazione ufficiale di quei siti Web. I materiali disponibili sui siti Web non fanno parte di questo prodotto e l'utilizzo di questi è a discrezione dell'utente.

IBM può utilizzare o distribuire qualsiasi informazione fornita in qualsiasi modo ritenga appropriato senza incorrere in alcun obbligo verso l'utente. Coloro che detengano la licenza su questo programma e desiderano avere informazioni su di esso allo scopo di consentire: (i) uno scambio di informazioni tra programmi indipendenti ed altri (compreso questo) e (ii) l'utilizzo reciproco di tali informazioni, dovrebbe rivolgersi a:

IBM Corporation

Dept F6, Bldg 1

294 Route 100

Somers NY 10589-3216

U.S.A.

Tali informazioni possono essere disponibili, in base ad appropriate clausole e condizioni, includendo in alcuni casi, il pagamento di una tassa.

Il programma concesso in licenza descritto nel presente documento e tutto il materiale concesso in licenza disponibile sono forniti da IBM in base alle clausole dell'Accordo per Clienti IBM (IBM Customer Agreement), dell'IBM IPLA (IBM International Program License Agreement) o qualsiasi altro accordo equivalente tra le parti.

Qualsiasi dato sulle prestazioni qui contenuto è stato determinato in un ambiente controllato. Pertanto, i risultati ottenuti in altri ambienti operativi possono notevolmente variare. Alcune misurazioni possono essere state effettuate su sistemi del livello di sviluppo e non vi è alcuna garanzia che tali misurazioni resteranno invariate sui sistemi generalmente disponibili. Inoltre, alcune misurazioni possono essere state stimate tramite estrapolazione. I risultati reali possono variare. Gli utenti del presente documento dovranno verificare i dati applicabili per i propri ambienti specifici.

Le informazioni relative a prodotti non IBM sono ottenute dai fornitori di quei prodotti, dagli annunci pubblicati i da altre fonti disponibili al pubblico.

IBM non ha testato quei prodotti e non può confermarne l'accuratezza della prestazione, la compatibilità o qualsiasi altro reclamo relativo ai prodotti non IBM. Le domande sulle capacità dei prodotti non IBM dovranno essere indirizzate ai fornitori di tali prodotti.

Tutte le dichiarazioni relative all'orientamento o alle intenzioni future di IBM sono soggette a modifica o a ritiro senza preavviso e rappresentano solo mete e obiettivi

Tutti i prezzi IBM mostrati sono i prezzi al dettaglio suggeriti da IBM, sono attuali e soggetti a modifica senza preavviso. I prezzi al fornitore possono variare.

Queste informazioni sono solo per scopi di pianificazione. Le presenti informazioni sono soggette a modifiche prima che i prodotti descritti siano resi disponibili.

Questa pubblicazione contiene esempi di dati e prospetti utilizzati quotidianamente nelle operazioni aziendali. Pertanto, per maggiore completezza, gli esempi includono nomi di persone, società, marchi e prodotti. Tutti i nomi contenuti nel manuale sono fittizi e ogni riferimento a nomi e indirizzi reali è puramente casuale.

#### LICENZA DI COPYRIGHT:

Queste informazioni contengono programmi applicativi di esempio in linguaggio sorgente, che illustrano tecniche di programmazione su varie piattaforme operative. È possibile copiare, modificare e distribuire

<span id="page-54-0"></span>questi programmi di esempio sotto qualsiasi forma senza alcun pagamento alla IBM, allo scopo di sviluppare, utilizzare, commercializzare o distribuire i programmi applicativi in conformità alle API (application programming interface) a seconda della piattaforma operativa per cui i programmi di esempio sono stati scritti. Questi esempi non sono stati testati approfonditamente tenendo conto di tutte le condizioni possibili. IBM, quindi, non può garantire o assicurare l'affidabilità, l'utilità o il funzionamento di questi programmi di esempio. I programmi di esempio sono forniti "NELLO STATO IN CUI SI TROVANO", senza alcun tipo di garanzia. IBM non intende essere responsabile per alcun danno derivante dall'uso dei programmi di esempio.

Ogni copia o qualsiasi parte di questi programmi di esempio o qualsiasi lavoro derivato, devono contenere le seguenti informazioni relative alle leggi sul diritto d'autore:

© (nome della società) (anno). Parti di questo codice derivano dai Programmi di Esempio di IBM. Corp.

© Copyright IBM Corp. \_immettere l'anno o gli anni\_. Tutti i diritti riservati.

Se si visualizzano tali informazioni come softcopy, non potranno apparire le fotografie e le illustrazioni a colori.

#### **Marchi**

IBM, il logo IBM e ibm.com sono marchi o marchi registrati di International Business Machines Corp., registrati in molte giurisdizioni nel mondo. I nomi di altri prodotti o servizi possono essere marchi di IBM o di altre società. È possibile reperire un elenco aggiornato di marchi IBM sul Web alla pagina "Copyright and trademark information" all'indirizzo [http://www.ibm.com/legal/us/en/copytrade.shtml.](http://www.ibm.com/legal/us/en/copytrade.shtml)

Adobe, il logo Adobe e PDF (Portable Document Format), sono marchi o marchi registrati di Adobe Systems Incorporated negli Stati Uniti e/o in altri Paesi.

Microsoft, Word e Excel sono marchi di Microsoft Corporation negli Stati Uniti e/o in altri Paesi.

Altri nomi sono marchi dei rispettivi proprietari. Altri nomi di servizi, prodotti e società sono marchi o marchi di servizio di altri.

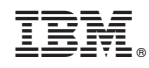

Stampato in Italia